# **OpenKM End User manual**

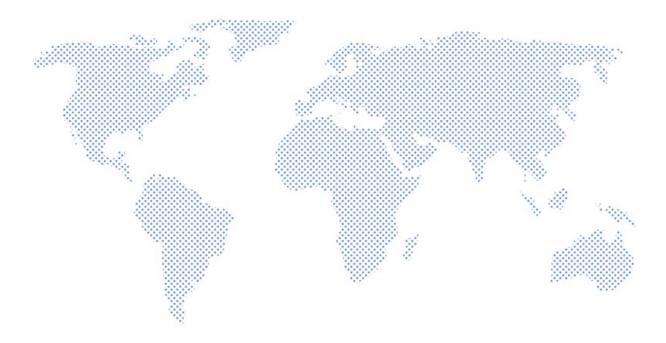

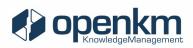

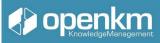

# OpenKM Document Management System End User Manual

| 1. | Introduction to the OpenKM Document Management System                              | 4   |
|----|------------------------------------------------------------------------------------|-----|
|    | Introduction to the OpenKM Document Management System                              |     |
|    | 1.2. Work areas                                                                    |     |
|    | 1.2. Work areas                                                                    |     |
|    |                                                                                    |     |
|    |                                                                                    | 5   |
|    | 1.2.1 Dashboard                                                                    |     |
|    | 1.2.1 Dashboard                                                                    | 5   |
|    | Displays the list of tasks registered in the OpenKM Task Manager assigned to the u | ser |
|    |                                                                                    | 9   |
|    | Displays the list of tasks registered in the OpenKM Task Manager assigned to the u |     |
|    | 1.2.2 Browser Area                                                                 |     |
|    | 1.2.2 Browser Area                                                                 | 10  |
|    | 1.2.2.1 Contextual Menu                                                            | 11  |
|    | 1.2.2.1 Contextual Menu                                                            | 11  |
|    | 1.2.3 Toolbars                                                                     | 12  |
|    | 1.2.3 Toolbars                                                                     | 12  |
|    | 1.2.4 Meaning of each work area                                                    | 13  |
|    | 1.2.4 Meaning of each work area                                                    | 13  |
|    | 1.2.5 Route                                                                        | 13  |
|    | 1.2.5 Route                                                                        | 13  |
|    | 1.2.6 Taxonomy (folder tree)                                                       | 14  |
|    | 1.2.6 Taxonomy (folder tree)                                                       | 14  |
|    | 1.2.7 Document's Browser                                                           | 14  |
|    | 1.2.7 Document's Browser                                                           |     |
|    | 1.2.7 Properties panel                                                             | 15  |
|    | 1.2.7 Properties panel                                                             | 15  |
|    | 1.3. Basic and specific operations with documents and folders                      | 16  |
|    | 1.3. Basic and specific operations with documents and folders                      | 16  |
|    | 1.3.1 Explorer and management of folders and documents                             | 16  |
|    | 1.3.1 Explorer and management of folders and documents                             | 16  |
|    | 1.3.2 File upload                                                                  | 18  |
|    | 1.3.2 File upload                                                                  | 18  |
|    | 1.3.3 Editing and downloading files                                                |     |
|    | 1.3.3 Editing and downloading files                                                | 19  |
|    | 1.3.3.1 OpenKM Live Edit                                                           | 19  |

| 1.3.3.1 OpenKM Live Edit                                                       | .19                                                  |
|--------------------------------------------------------------------------------|------------------------------------------------------|
| 1.3.3.2 Microsoft Addin                                                        | .21                                                  |
| 1.3.3.2 Microsoft Addin                                                        | .21                                                  |
| 1.3.3.4 Online Editor                                                          | .24                                                  |
| 1.3.3.4 Online Editor                                                          | .24                                                  |
| 1.3.4 Assigning keywords, categories, and metadata to a document               | .25                                                  |
| 1.3.4 Assigning keywords, categories, and metadata to a document               | .25                                                  |
| 1.3.4.1 How to assign keywords                                                 | .26                                                  |
| 1.3.4.1 How to assign keywords                                                 | .26                                                  |
| 1.3.4.2 How to assign categories                                               | .26                                                  |
| 1.3.4.2 How to assign categories                                               | .26                                                  |
| Categories section                                                             | .27                                                  |
| Categories section                                                             | .27                                                  |
| Templates section                                                              | .29                                                  |
| Templates section                                                              | .29                                                  |
| 1.3.5 How to lock, subscribe, restore or delete a document                     | .36                                                  |
| 1.3.5 How to lock, subscribe, restore or delete a document                     | .36                                                  |
| 1.3.6 Stamping a document                                                      | .39                                                  |
| 1.3.6 Stamping a document                                                      | .39                                                  |
| 1.3.8 Email import                                                             | .42                                                  |
| 1.3.8 Email import                                                             | .42                                                  |
| 1.3.9 Management of notes, preview, relations, and extracted text              | .43                                                  |
| 1.3.9 Management of notes, preview, relations, and extracted text              | .43                                                  |
| 1.3.9.1 Properties Panel                                                       | .43                                                  |
| 1.3.9.1 Properties Panel                                                       | .43                                                  |
| Available options for folders, logs, and emails:                               | .45                                                  |
| Available options for folders, logs, and emails:                               | .45                                                  |
| Available options for documents:                                               | .46                                                  |
| Available options for documents:                                               |                                                      |
| Properties                                                                     | .47                                                  |
| Properties                                                                     | .47                                                  |
| Notes                                                                          | .48                                                  |
| Notes                                                                          | 10                                                   |
|                                                                                | .40                                                  |
| Metadata                                                                       |                                                      |
| Metadata<br>Metadata                                                           | .48                                                  |
|                                                                                | .48<br>.48                                           |
| Metadata                                                                       | .48<br>.48<br>.49                                    |
| Metadata<br>History                                                            | .48<br>.48<br>.49<br>.49                             |
| Metadata<br>History<br>History                                                 | .48<br>.48<br>.49<br>.49<br>.50                      |
| Metadata<br>History<br>History<br>Preview                                      | .48<br>.48<br>.49<br>.49<br>.50<br>.50               |
| Metadata<br>History<br>History<br>Preview<br>Preview.                          | .48<br>.49<br>.49<br>.50<br>.50<br>.51               |
| Metadata<br>History<br>History<br>Preview<br>Preview<br>Relations              | .48<br>.49<br>.49<br>.50<br>.50<br>.51<br>.51        |
| Metadata<br>History<br>History<br>Preview<br>Preview<br>Relations<br>Relations | .48<br>.49<br>.49<br>.50<br>.50<br>.51<br>.51<br>.53 |

| 1.3.11 Task manager | 55 |
|---------------------|----|
| 1.3.12 Reports      | 59 |
| 1.3.12 Reports      | 59 |
| 2. Bibliography     |    |
| 2. Bibliography     |    |

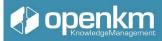

### 1. Introduction to the OpenKM Document Management System

OpenKM is a tool for the administration of documents and records generated within a company to improve access to the corporate environment and control the unnecessary duplication of information.

OpenKM provides a solution for

- Control the growing volume of information to be handled.
- End the diversification of information storage sources.
- Prevent duplication of information.
- Obtain valid information through document version control.
- Reduce the time and resources used in locating information.
- Avoid the leak of knowledge or the illicit access of users, thus complying with the obligations established in the LOPD (Data Protection Law) and the RGPD of the EU.
- Restrict access to information by unauthorized users.

Valuable and relevant information can be found in less time through the OpenKM System to solve problems and make decisions. OpenKM helps improve corporate processes, integrating everyday tasks (and interrelated tasks) in a single tool and allowing the organization's different departments controlled and supervised access to information.

This course shows all the functionalities useful for an end-user of OpenKM used as a document management system. The provision of available functionalities is linked to the profile assigned to each user. Profiles are managed from the administration panel. 1.2. System access and user interface

Access to the System is done through the web browser using the URL that corresponds to your OpenKM installation. In this access screen, you must enter the username (login) and the password that the teacher has provided. You can also select the language you want.

| ±.,  | User             |  |
|------|------------------|--|
| â    | Password         |  |
|      | Language English |  |
|      | Sign In          |  |
| Fig. | .1               |  |

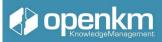

When accessing the interface, we can find different sections and options within the System that we will explain in more detail below.

### 1.2. Work areas

| DASHBOARD | BROWSER | SEARCH | TASKS | EMAIL | METADATA | :             |
|-----------|---------|--------|-------|-------|----------|---------------|
|           |         |        |       |       |          | Mail Accounts |
|           |         |        |       |       |          | Reports       |
|           |         |        |       |       |          | Templates     |
| F         | ig. 2   |        |       |       |          |               |

The OpenKM document management system is organized into several work areas: Board, Explorer, Search Engine, Task Manager, Mail, and Metadata. At the points, we have access to more options: Email accounts, Reports, Templates, and other extra features that may be part of the document management system configuration.

Concerning the Templates, namely that in OpenKM new documents, folder structures, and records can be created based on models saved in said section. In this way, users can create new content, respecting the controlled creation of new nodes, to which more attributes can be added, such as keywords, categories, or group properties, linked to the templates.

The administrator can make the area most used by the user appear by default. We will start by analyzing the Explorer area, the work area in which users tend to carry out most of the tasks related to document management.

### 1.2.1 Dashboard

The Dashboard area shows a synthesized view of everything that happens in OpenKM. The user will see the indicators of their activity at the individual and group level linked to their user profile in OpenKM.

Subscribed records <u>س</u> ~ Electronic mails <u>ه</u> ۲ Attachments <u>س</u> ~ Below, we outline the most common activity indicators Locked documents

Last modified documents

Last created documents

Last created folders

Last created records

Last created documents notes

Last created folders notes

Last created records notes

Last created mails notes

<u>س</u> ~

a ~

<u>ه</u> ~

<u>ه</u> ~

*»* ~

<u>ه</u> ~

*س* ~

<u>س</u> ~

Displays the list of blocked documents. In this status, documents cannot be edited in any way.

| Locked | records |
|--------|---------|
| LOCKEU | recordo |

BROWSER SEARCH TASKS EMAIL METADATA

Locked documents

Locked records

Locked folders

Locked electronic mails

Edited documents

Last downloaded documents

Subscribed documents

Subscribed folders

Displays the list of blocked electronic records. In this state, records cannot be edited in any way.

| Locked | folders |
|--------|---------|
| Lockeu | roluers |

Displays the list of locked folders. In state, folders cannot be edited in any way.

Locked electronic mails

Displays the list of blocked emails. In status, e-mails cannot be edited in any way.

C/ Bunyola 13 - Palma de Mallorca - Islas Baleares - España - 07004 - +34 605 074 544 - www.openkm.com

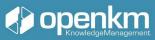

~

~

~

Workflow - Pending tasks

Assigned tasks

Workflow - Pending pooled tasks

<u>س</u> ~

a ~

<u>س</u> ×

<u>س</u> ~

<u>س</u> ~

<u>س</u> ۲

<u>س</u> ~

<u>س</u> ~

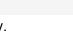

2

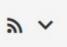

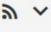

2 ~

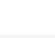

| Edited documents                                                                                                    | 2        | ~        |
|----------------------------------------------------------------------------------------------------|----------|----------|
| Displays the list of documents in the edit state. In this status, the documents a the rest of the users who do not participate in the editing of the file. | are loc  | ked for  |
| Last downloaded documents                                                                                                    | ٣        | ~        |
| This indicator informs about the latest files downloaded from OpenKM                                                                                       |          |          |
| Subscribed documents                                                                                                    | ۳        | ~        |
| Displays the list of documents on which the user has used the subscription fu                                                                              | nction   | ality.   |
| Subscribed folders                                                                                                    | ۳        | ~        |
| Displays the list of documents on which the user uses the subscription function                                                                            | onality. |          |
| Subscribed records                                                                                                    | ۳        | ~        |
| Displays the list of electronic records on which the user uses the subscription                                                                            | functi   | onality. |
| Electronic mails                                                                                                    | ۳        | ~        |
| Display the latest emails in OpenKM                                                                                                    |          |          |
| Attachments                                                                                                    | ۳        | ~        |
| Displays the list of files attached to emails in OpenKM.                                                                                                   |          |          |
| Last modified documents                                                                                                    | ۳        | ~        |
| Shows the list of the latest documents published in OpenKM                                                                                                 |          |          |

| Last created documents                                                   | <i>»</i> ~ |
|--------------------------------------------------------------------------|------------|
| Displays the list of the latest documents created in the system          |            |
| Last created folders                                                     | <i>»</i> ~ |
| Displays the list of the latest folders created in OpenKM                |            |
| Last created records                                                     | <i>»</i> ~ |
| Displays the list of the latest electronic records created in the system |            |
| Last created documents notes                                             | <i>»</i> ~ |
| Displays the list of the latest annotations added to documents           |            |
| Last created mails notes                                                 | <i>»</i> ۸ |
| Displays the list of the latest annotations added to folders             |            |
| Last created records notes                                               | <i>»</i> ~ |
| Displays the list of the latest annotations added to electronic records  |            |
| Last created mails notes                                                 | <i>»</i> ~ |
| Displays the list of the latest appetations added to smalls              |            |

Displays the list of the latest annotations added to emails

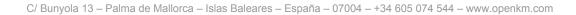

### Workflow - Pending tasks

Displays the list of workflows assigned to the user in pending status

#### Workflow - Pending pooled tasks

Displays the list of workflows in pending status that have not been assigned to a specific user

Assigned tasks

Displays the list of tasks registered in the OpenKM Task Manager assigned to the user

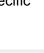

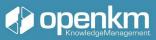

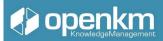

### 1.2.2 Browser Area

When accessing the System, the explorer area is displayed with different well-defined sections: Work Areas, Information Sections, Toolbars, Document Browser, and Properties Panel, in addition to the information of the user who is connected at that moment.

|     |            |                     |        |         | WORK          |               |                      |              |   |            |         |                              |             | ICK SE      |         |                    |                    | USER |
|-----|------------|---------------------|--------|---------|---------------|---------------|----------------------|--------------|---|------------|---------|------------------------------|-------------|-------------|---------|--------------------|--------------------|------|
| _   | HOM<br>Bac | E •€ TAXON          |        |         |               | and path indi | cator in reposite    | TRASH<br>OFY | S | ECTIC      | ONS C   | OF INFO                      | ORMAT       | ION         |         |                    |                    | USEI |
|     | Â          |                     |        | 01:     | •             | Toolbars      |                      |              | P | roperties  | Notes   | Metadata                     | History     | Relations   | Wo      | rkflow             |                    |      |
| Sho | w 1        | 5 🗸 records         |        | FILTER  | HISTORY       |               | Press enter to filte | er           | ø | Name       | ,       | AutoCAD                      |             |             |         |                    |                    |      |
|     |            | Name                |        | Size    | Author        | Modifie       | d                    | ¢            | 0 | UUID       |         | 48923a3-f13                  | )-48d1-b09e | 88b6af8c44  | cd      |                    |                    |      |
|     |            | AutoCAD             |        |         | Administrator | 2023-09       | 9-25 13:39:23        |              |   | Version    |         | .4                           |             |             |         |                    |                    |      |
| (   | 0          | Automation          |        |         | Administrator | 2015-02       | 2-13 10:59:52        |              |   | Parent     |         | okm:root                     |             |             |         |                    |                    |      |
|     | 0          | Categories          |        |         | Administrator | 2022-10       | 0-27 10:41:32        |              | Þ | Author     |         | dministrator<br>018-08-27 12 | 50-22 by Ad | ministrator |         |                    |                    |      |
|     |            | Documents to co     | ompare |         | Administrator | 2016-02       | 2-03 09:31:58        |              | • | Modified   |         | 023-09-25 13                 |             |             |         |                    |                    |      |
|     |            | EDX                 |        |         | Administrator | 2021-03       | 3-02 18:16:33        |              | 1 | Descriptio |         |                              | , , ,       |             |         |                    |                    |      |
|     |            | Edit                |        | TS BROW |               | 2022-10       | 0-27 18:37:49        |              | + | Subscribe  | d       | ×                            | F           | ROPE        | RTIE    | ES PANEL           |                    |      |
|     |            | Expiration          |        |         | Administrator | 2021-09       | 9-17 11:05:10        |              |   | Subscribe  | d users |                              |             |             |         |                    |                    |      |
|     |            | Mails               |        |         | Administrator | 2015-12       | 2-06 17:41:30        |              | + | Keywords   |         |                              |             |             |         |                    |                    |      |
|     |            | OMR                 |        |         | Administrator | 2015-12       | 2-01 16:34:14        |              | + | Categories | s       |                              |             |             |         |                    |                    |      |
|     |            | Record              |        |         | Administrator | 2015-12       | 2-01 16:43:12        |              | + | Related ta | sks     |                              |             |             |         |                    |                    |      |
|     |            | Relations           |        |         | Administrator | 2015-12       | 2-01 16:57:31        |              | 0 | URL        |         | ittps://demo3<br>09e-88b6af8 |             | oud.com/op  | enkm/kc | enter/#/browser/uu | id/748923a3-f130-4 | 8d1- |
|     |            | Reports             |        |         | Administrator | 2022-10       | 0-27 10:51:27        |              |   | () Get cor |         |                              |             |             |         |                    |                    |      |
|     |            | Repository Repo     | rts    |         | system        | 2023-09       | 9-03-00:00:09        |              |   | 2 00100    |         |                              |             |             |         |                    |                    |      |
|     |            | Signature           |        |         | Administrator | 2022-10       | 0-27 11:02:03        |              |   |            |         |                              |             |             |         |                    |                    |      |
|     |            | Stamp               |        |         | Administrator | 2022-10       | 0-27 10:52:43        |              |   |            |         |                              |             |             |         |                    |                    |      |
| Sho | wing '     | to 15 of 20 records |        |         |               |               | 1 2 N                | lext Last    |   |            |         |                              |             |             |         |                    |                    |      |

Fig. 3

Video tutorial: https://academy.openkm.com/mod/resource/view.php?id=440

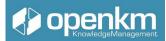

### 1.2.2.1 Contextual Menu

Clicking with the right mouse button on content in the taxonomy, we will see the drop-down menus with their different options. If a menu option is grayed out, this option is not available.

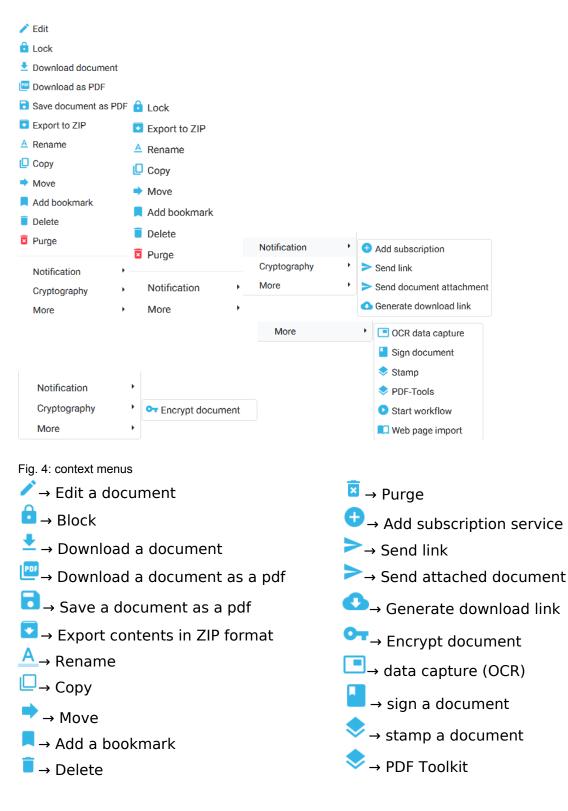

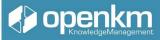

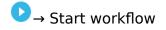

 $\square \rightarrow$  Import web page

#### 1.2.3 Toolbars

The Toolbar is made up of buttons with the main functions that the user will use most frequently. Like the menu bar, buttons are occasionally grayed out, meaning they are unavailable.

| 8        |  |
|----------|--|
|          |  |
| Œ        |  |
|          |  |
| >        |  |
| <b>e</b> |  |
| n<br>_   |  |
| C        |  |
| ۹        |  |
| 8        |  |

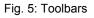

Detail of the functions according to their icons:

- ∕ →Edit a document
- Block
- <sup>⊥</sup>→Download a document
- →Download document in PDF format
- $\checkmark$   $\rightarrow$  Export in ZIP format
- $A \rightarrow$  Rename •  $\Box \rightarrow$  Copy •  $\Rightarrow \rightarrow$  Move •  $A \rightarrow$  Add bookmark •  $\bullet \rightarrow$  Start workflow •  $\bullet \rightarrow$  Delete

Points give access to more features, which are available from context menus.

Add document
 →Create folder
 →Add record

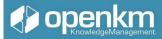

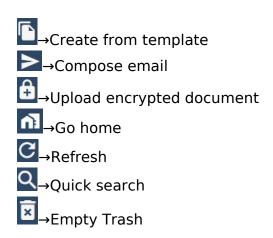

#### 1.2.4 Meaning of each work area

Workspaces allow you to switch between searching and listing folders and documents.

| DASHBOARD | BROWSER | SEARCH | TASKS | EMAIL | METADATA | ADMINISTRATION | : |
|-----------|---------|--------|-------|-------|----------|----------------|---|
| Fig.5     |         |        |       |       |          |                |   |

There are four tabs to allow the four working modes:

- **Board**: Mode to access the workflow, the view of user documents, the general view of documents, and the news push service, among other features.
- **Explorer**: Mode to complete the main tasks with folders, records, and their documents (create, add, move, download, etc.).
- Search: Mode to search for documents.
- **Tasks**: task manager to manage events.
- Email: file mode and email management
- **Metadata**: way to work with the group properties of the contents housed in the document manager.
- Administration: Administration Utilities; only available for users with "okmAdmin" privileges.

#### 1.2.5 Route

The path permanently indicates your location within the folder tree.

/ okm:root / EDX / admin / Docs from

Fig 6

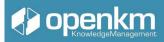

### 1.2.6 Taxonomy (folder tree)

First, there is the Folder Tree or also called Taxonomy. This shows a view of the repository layout grouped by folders. There are several types of folders symbolized by the following icons:

- $\models$   $\rightarrow$  Folder. It may contain subfolders.
- $\blacksquare$  The folder is read-only. May contain subfolders.
- $^{\odot}$   $\stackrel{\bigcirc}{=}$   $\rightarrow$  You are subscribed to the folder.
- $^{\odot}$  Hou are subscribed to the folder is read-only.

### 1.2.7 Document's Browser

The document browser allows you to view the list of documents and folders available in a specific tree node (Taxonomy).

| O Document                                        | Folder |               | Record        | 💽 E-mail              |       |
|---------------------------------------------------|--------|---------------|---------------|-----------------------|-------|
| Show 15 V records                                 | FILTER | HISTORY       |               | Press enter to filter |       |
| Name                                              | 🔶 Size | Author        | Date          |                       | ¢     |
| AutoCAD                                           |        | Administrator | 2018-08-27 12 | 2:59:32               |       |
| Automation                                        |        | Administrator | 2015-02-13 10 | ):59:52               |       |
| 📄 📄 Digital Signature                             |        | Administrator | 2020-08-20 1  | 3:41:29               |       |
| Documents to compare                              |        | Administrator | 2016-02-03 09 | 9:31:58               |       |
|                                                   |        | Administrator | 2021-03-02 18 | 3:16:33               |       |
| Expiration                                        |        | Administrator | 2021-09-17 1  | 1:05:10               |       |
| 🗌 는 Mails                                         |        | Administrator | 2015-12-06 1  | 7:41:30               |       |
|                                                   |        | Administrator | 2015-12-01 16 | 5:34:14               |       |
| Record                                            |        | Administrator | 2015-12-01 16 | 5:43:12               |       |
| Relations                                         |        | Administrator | 2015-12-01 16 | 6:57:31               |       |
| 🗌 늘 Workflow                                      |        | Administrator | 2020-05-05 09 | 9:25:08               |       |
| 🗌 늘 Zone OCR                                      |        | Administrator | 2015-02-13 12 | 2:18:39               |       |
| 🗌 늘 doc-signer                                    |        | Administrator | 2020-03-27 1  | 3:59:54               |       |
| metadata-in-browser Showing 1 to 15 of 19 records |        | Administrator | 2021-04-20 1  | _                     | t Las |

Fig.7

We can decide the number of results we display per page

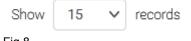

Fig.8

The Filter Button shows the Document, Folder, Record, Email buttons, which allows us to discriminate by type of content in the taxonomy.

|       |         |          |          | KnowledgeManagement |
|-------|---------|----------|----------|---------------------|
|       | Ocument | C Folder | C Record | C E-mail            |
| Fig.9 |         |          |          |                     |

The History Button Shows the routes we have navigated during the session. We can also decide how we preview the contents of the taxonomy.

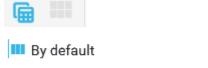

III Consulting metadata sample

Fig.10

If we do nothing, the contents appear as a list (by default). However, we can also see them and the possible metadata assigned to them (Consulting metadata sample).

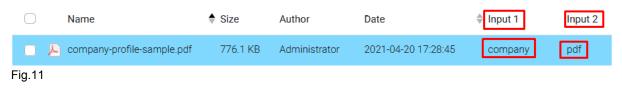

There is also the option to see the thumbnails of the content hosted in the path of the repository that we are consulting.

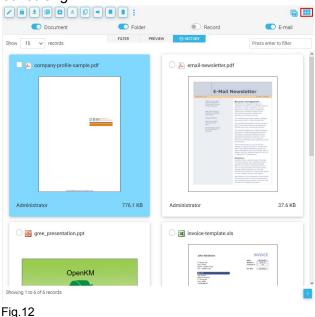

### 1.2.7 Properties panel

On the right, the properties of documents, folders, emails, and records are detailed with the general properties and specific properties related to the documents defined by the user (document parameterization).

C/ Bunyola 13 - Palma de Mallorca - Islas Baleares - España - 07004 - +34 605 074 544 - www.openkm.com

onenkm

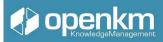

| Properties | Notes | Security | Metadata | History | Preview | Relations | Workflow | Signatures |
|------------|-------|----------|----------|---------|---------|-----------|----------|------------|
| References |       |          |          |         |         |           |          |            |

Fig.13

Options available for folders, records, and emails:

- Properties tab
- Grades
- Security tab
- Relationships tab
- Activity log
- Workflow
- Property group tab (metadata)

Options available for documents:

- Properties tab
- Grades
- Security tab
- History (version control)
- Preview tab
- Relationships tab
- activity log
- workflow
- Extracted Text tab
- Property group tab (metadata)

### 1.3. Basic and specific operations with documents and folders

This section will show different operations through specific video tutorials for each task or management.

1.3.1 Explorer and management of folders and documents

Icon for Operation:

#### Available in

• Vertical Toolbar of the Explorer Area.

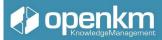

| Create folder                                |        |
|----------------------------------------------|--------|
| <b>Path</b><br>/okm:root/metadata-in-browser |        |
| Name                                         |        |
| 1                                            |        |
| Step into created node                       |        |
| Off                                          |        |
| _                                            |        |
| CREATE                                       | CANCEL |
| 14                                           |        |

Tutorial video: <u>https://youtu.be/t4AFr2LbvWM</u> (Press the shift key when clicking this link to generate a new window)

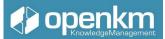

### 1.3.2 File upload

| rtical Toolbar o                               |          | -             |                   |                       |     |   |                   |                 | ADMINISTR                 |  |
|------------------------------------------------|----------|---------------|-------------------|-----------------------|-----|---|-------------------|-----------------|---------------------------|--|
| HOME     ← TAXONOMY       ← Back     → Forward | _        | EMPLATES 💄 M  | Y DOCUMENTS M E-M | MAIL 🍵 TR             | ASH |   |                   |                 |                           |  |
| Add document                                   |          |               |                   | G                     |     | 0 | )                 | Increme         | nt major version 🛛 Auto u |  |
| O Document                                     | C Folder | 0             | Record            | E-mail                |     |   | ADD NEW DOCUMENTS | ADD NEW FOLDERS | CLOSE ×                   |  |
| Show 15 v records                              | FILTER   | HISTORY       |                   | Press enter to filter |     |   |                   |                 |                           |  |
| Name                                           | 🕈 Size   | Author        | Date              |                       | ÷   |   |                   |                 |                           |  |
| AutoCAD                                        |          | Administrator | 2018-08-27 12     | 2:59:32               |     |   |                   |                 |                           |  |
| 🗌 📁 Automation                                 |          | Administrator | 2015-02-13 10     | 0:59:52               |     | • |                   |                 |                           |  |
| 🗌 📔 Digital Signature                          |          | Administrator | 2020-08-20 13     | 3:41:29               |     | • |                   |                 |                           |  |
| Documents to compare                           |          | Administrator | 2016-02-03 09     | 9:31:58               |     |   |                   |                 |                           |  |
|                                                |          | Administrator | 2021-03-02 18     | 8:16:33               |     |   |                   |                 |                           |  |
| 🗌 🖿 Expiration                                 |          | Administrator | 2021-09-17 11     | 1:05:10               |     |   |                   |                 |                           |  |
| 🗋 📁 Mails                                      |          | Administrator | 2015-12-06 17     | 7:41:30               |     |   |                   | Drag files here |                           |  |
| 🗆 🖿 OMR                                        |          | Administrator | 2015-12-01 16     | 5:34:14               |     |   |                   |                 |                           |  |
| 🗌 📁 Record                                     |          | Administrator | 2015-12-01 16     | 5:43:12               |     |   |                   |                 |                           |  |
| C Elations                                     |          | Administrator | 2015-12-01 16     | 6:57:31               |     |   |                   |                 |                           |  |
| 🗆 늘 Workflow                                   |          | Administrator | 2020-05-05 09     | 9:25:08               |     |   |                   |                 |                           |  |
| C E Zone OCR                                   |          | Administrator | 2015-02-13 12     | 2:18:39               |     |   |                   |                 |                           |  |
| doc-signer                                     |          | Administrator | 2020-03-27 13     | 0-E0-E4               |     |   |                   |                 |                           |  |

Fig15

By clicking on the "Add document" button, the System automatically enables the area where the user can drag the contents of their computer's desktop into OpenKM. They can be files, but they can also be folders. In the upper part of the drag zone, we can use the buttons "Insertion of documents" "Insertion of folders"; these buttons give the option of selecting the contents to upload to the document manager.

| •                   |                    | Increment major version  Auto upda |                        |  |  |  |
|---------------------|--------------------|------------------------------------|------------------------|--|--|--|
| ADD NEW DOCUMENTS 🚦 | ADD NEW FOLDERS    | CLEAN ×                            | CLOSE ×                |  |  |  |
| Name                | Path               | Size                               | Speed Progress         |  |  |  |
| 🔎 facture1.pdf      | / okm:root/ FOLDER | 127.5 KB 127.8                     | 3 KB / seg 🚺 100 % 📋 🥛 |  |  |  |
| Facture2.pdf        | / okm:root/ FOLDER | 9.5 KB 9.7                         | 7 KB / seg 🚺 100 % 📋 🧻 |  |  |  |
| Facture3.pdf        | / okm:root/ FOLDER | 25.5 KB 25.7                       | 7 KB / seg 🚺 100 % 📋   |  |  |  |

Fig16

We can see what content we have uploaded, the name, the path they are hosted, the size, speed, and % of progress. When we have finished the incorporation of new content, we can click on the "Close" button.

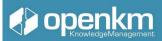

The "Increase major version" button gives us the possibility, as its name indicates, to increase the versioning of the incorporated file. It offers the opportunity of working with the documentation in different versions: 1.0, 1.1, but also 2.0, 2.1, etc.

Tutorial video: grabado youtube o academy?

(Press the shift key when clicking this link to generate a new window)

1.3.3 Editing and downloading files

Operation icon:

Available in 🧪

• Horizontal Toolbar of the Explorer area

#### 1.3.3.1 OpenKM Live Edit

To edit a document in OpenKM, select the file and click on the Edit feature available in the horizontal toolbar

| ♠ HOXE     ♣ CATECORIES     ● TAVELATES     ▲ MY       ● Back • → Forward • ↑     / shmoot / Folder       2     A     ●     ●     ●       ■     ■     ●     ●     ●     ●       ■     ■     ●     ●     ●     ● |                           |   |                                 |                                                              |                                   |
|----------------------------------------------------------------------------------------------------|---------------------------|---|---------------------------------|--------------------------------------------------------------|-----------------------------------|
|                                                                                                    | 6                         |   |                                 |                                                              |                                   |
|                                                                                                    |                           |   | Properties Notes<br>ChatGPT     | Metadata History Preview Relations Workflow                  | Signatures References             |
| S[Edit] 15 v records                                                                                                    | Press enter to filter     |   | Ø Name                          | Test word document.docx                                      |                                   |
| Name Size Author                                                                                                    | Modified                  | 0 | e UUID                          | 2bd24410-45ze-4092-b157-2c83707ce1cf                         | Título principal<br>del documento |
| Normativa_de_matricula_master_julio_2 312.0 KB Administr                                                                                                    | rator 2024-01-16 00:06:09 |   | Version                         | 11                                                           |                                   |
| 🕞 💫 OpenKM Brochure - Español - España pdf 1.5 MB Administr                                                                                                    | rator 2024-01-16 00:06:10 |   | Туре                            | application/vnd.openxmlformats                               |                                   |
| E TEST FORM.pdf 14.7 MB Administr                                                                                                    | rator 2024-01-16 01:11:46 |   |                                 | officedocument.wordprocessingml.document                     | Q                                 |
| 💼 📄 🗟 Test word document docx 808.3 KB Administr                                                                                                    | rator 2024-01-16-01:02:56 |   |                                 | 808.3 KB                                                     |                                   |
| Showing 1 to 4 of 4 records                                                                                                    |                           |   |                                 | Administrator                                                | & operium                         |
|                                                                                                    |                           | - |                                 | 2024-01-15 01:02:55 by Administrator                         |                                   |
|                                                                                                    |                           |   |                                 | Created from Plantilla Documentos Word OKM2024.docx template | 0                                 |
|                                                                                                    |                           |   |                                 | 2024-01-16 01:02:56 by Administrator                         |                                   |
|                                                                                                    |                           |   |                                 | Active                                                       |                                   |
|                                                                                                    |                           |   |                                 | /akm:root/FOLDER                                             |                                   |
|                                                                                                    |                           |   | / Title                         |                                                              |                                   |
|                                                                                                    |                           |   | <ul> <li>Description</li> </ul> |                                                              |                                   |
|                                                                                                    |                           |   | + Subscribed                    | ×                                                            |                                   |
|                                                                                                    |                           |   | Subscribed users                |                                                              |                                   |
|                                                                                                    |                           |   | + Keywords                      | OpenKM × Design_2024 ×                                       |                                   |
|                                                                                                    |                           |   | + Categories                    | Category example ×                                           |                                   |
|                                                                                                    |                           |   | Deleasederates                  |                                                              |                                   |

OpenKM includes the OKM Live Edit, which opens the file in edit format with the corresponding application (in the MS Word example). With OpenKM Live Edit the document is protected against overwriting (that's why it's locked)

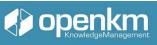

| •     | DASHBOARD      | BROWSER SEARCH TASKS EMAIL METADATA :                                                                                                    |                                 |                           |                                                                             | ADMINIST                                                 |
|-------|----------------|----------------------------------------------------------------------------------------------------|---------------------------------|---------------------------|-----------------------------------------------------------------------------|----------------------------------------------------------|
|       | A HOME         | CUMENTS                                                                                                    | E-MAIL                          |                           |                                                                             |                                                          |
|       | ← Back         | File     Status     Cokmissol./FOLDER/Test word document docs     Downloaded     S                                                                                                    |                                 |                           |                                                                             |                                                          |
| Ð     | / t            |                                                                                                    | 400                             | Properties Not<br>ChatGPT | es Metadata History Preview Relations Workflow                              | Signatures References                                    |
| ÷     | Show 15        | <b>~</b>                                                                                                    | Press enter to filter           | Name                      | Test word document.docx                                                     |                                                          |
| œ     |                |                                                                                                    | Modified \$                     | UUID                      | 2bd24410-45ae-4092-b157-2c83707ce1cf                                        | Título principal<br>del documento<br>Subtitulo principal |
|       |                | strator                                                                                                    | 2024-01-16 00:06:09             | Version                   | 1.1                                                                         |                                                          |
| >     |                | OpenKM Brochure - Español - 1.5 MB Administrator<br>España.pdf                                                                                                    | 2024-01-16 00:06:10             | Туре                      | application/vnd.openxmlformats-<br>officedocument.wordprocessingml.document | Q                                                        |
| £     |                | EST FORM.pdf     14.7 MB     Administrator                                                                                                    | 2024-01-16 01:11:46             | Size                      | 808.3 KB                                                                    |                                                          |
| ñ     | <b>•</b> / 8   | Test word document.docx     808.3 KB Administrator                                                                                                    | 2024-01-16 01:02:56             | Author                    | Administrator                                                               |                                                          |
| C     | Showing 1 to   | l of 4 records                                                                                                    | 1                               | Created                   | 2024-01-16 01:02:55 by Administrator                                        | openkm                                                   |
| Q     | <b>⊟</b> 5 - 0 |                                                                                                    | OpenKM Team 🛞 🖻 – 🗆 🔿           |                           | Created from Plantilla Documentos Word OKM2024.docx template                |                                                          |
| <br>≅ | Archivo Inicio |                                                                                                    | Vista Ayuda OpenKM 🛇 ¿Qué des 🗘 | Modified                  | 2024-01-16 01:02:56 by Administrator                                        |                                                          |
|       | Peciar         | $\begin{array}{c} AaBbCcD \\ AaBbCcD \\ AbbCcD \\ AaBbCcD \\ AbbCcD \\ AaBbCcD \\ AbbCcD \\ AbbCcD \\ $ |                                 | Status                    | Edited on 2024-01-16 01:23:10 by Administrator                              |                                                          |
|       | Portapapeles 💈 | Fuente 15 Párrafo 15 Estilos                                                                                                    | rs Complementos                 | ^ Parent                  | /okm:root/FOLDER                                                            |                                                          |
|       |                |                                                                                                    |                                 | Title                     |                                                                             |                                                          |
|       |                | Título principal                                                                                                    |                                 | Description               |                                                                             |                                                          |
|       |                | Título principal                                                                                                    |                                 | Subscribed                | ×                                                                           |                                                          |
|       |                | del documento                                                                                                    |                                 | Subscribed use            | irs                                                                         |                                                          |

The user can save the changes they make as they work on the file. Such changes will be detected by the system.

| OKMLiveEdit                              | —               | )          | $\times$ |
|------------------------------------------|-----------------|------------|----------|
| File                                     | Status          |            |          |
| /okm:root/FOLDER/Test word document.docx | Changed@1:27:13 | $\bigcirc$ | ٢        |
|                                          |                 |            |          |
|                                          |                 |            |          |
|                                          |                 |            |          |
|                                          |                 |            |          |
|                                          |                 |            |          |
|                                          |                 |            |          |
|                                          |                 |            |          |
|                                          |                 |            |          |
|                                          |                 |            |          |

When the user wants to save the new version of the document, he must close the file and click on the green OKMLiveEdit sales button. If you click on the Refresh button

| 4        | DASHBOARD        | BROWSER SEARCH TASK    | 'S EMAIL METADATA 🚦       |                  |                  |             |
|----------|------------------|------------------------|---------------------------|------------------|------------------|-------------|
|          | A HOME           |                        |                           | LATES 💄 MY DOCUM | ENTS E-MAIL      | TRASH       |
|          | ← Back ▼         | → Forward ▼ ↑          | / okm:root / FOLDER       |                  |                  |             |
| 1        |                  |                        |                           | · ·              |                  |             |
| +        | Show 15 V        | records                |                           | C THISTORY       | Press ente       | r to filter |
| Ð        |                  | Name                   | Size                      | Author           | Modified         | \$          |
| •        |                  | Normativa_de_matricula | a_master_julio_2 312.0 KE | 3 Administrator  | 2024-01-16 00:06 | :09         |
| >        |                  | OpenKM Brochure - Esp  | añol - España.pdf 1.5 MB  | Administrator    | 2024-01-16 00:06 | :10         |
| <b>e</b> |                  | TEST FORM.pdf          | 14.7 MB                   | Administrator    | 2024-01-16 01:11 | :46         |
| -        | • • •            | Test word document.do  | сх 101.6 КЕ               | 3 Administrator  | 2024-01-16 01:28 | :52         |
|          | Showing 1 to 4 o | of 4 records           |                           |                  |                  |             |
| G        | Refresh          |                        |                           |                  |                  |             |

You will see the new version of the document saved. And the document's status will return to its Active status.

To learn more about OpenKM Live Edit, go to the documentation

#### 1.3.3.2 Microsoft Addin

Open the document with MS Word. Among the menus on the toolbar, you'll find the OpenKM MsAddin for Word.

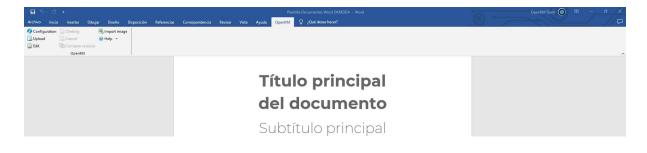

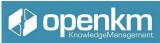

| In | Configuration w | ve can | check if the | connection | with O | penKM is   | correct |
|----|-----------------|--------|--------------|------------|--------|------------|---------|
|    | Configuration   | ve cun |              | connection |        | permana io | 0011001 |

| Configuration |            |                        | × |
|---------------|------------|------------------------|---|
|               | Language   | English ~              |   |
|               | User       | manager                |   |
|               | Password   |                        |   |
|               | Host Succe | essful X 2000/openkm/  |   |
|               | Add me     |                        |   |
|               | Find by    | Connection established |   |
|               |            | Accept # Test          |   |
| st connection |            |                        |   |

If you want to edit a document, click on the Edit button

| 🚯 Configuration | Cheking          | 💐 Import image |
|-----------------|------------------|----------------|
| 🛃 Upload        | Cancel           | 😡 Help 🗵       |
| 📓 Edit          | Compare versions |                |
|                 | OpenKM           |                |

Automatically, a pop-up window will open in which we can select the context and within it, the file we want to edit.

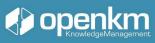

| axonomy                       | ~ | Se | earch fol | der | Sear | rch doo | ument             | Edit    | Exit    |                 |
|-------------------------------|---|----|-----------|-----|------|---------|-------------------|---------|---------|-----------------|
| ⊡ 🥭 okm:root                  |   |    |           |     |      |         | Name              | Author  | Version | Date            |
| 🗁 AutoCAD                     |   |    | 2         |     |      | R       | OpenKM Brochur    | manager | 1.1     | 16/01/2024 22:4 |
| Automation                    |   | •  |           |     |      | 2       | Plantilla Documen | -       | 1.1     | 16/01/2024 17:0 |
| Documents to compare          |   |    |           |     |      |         |                   |         |         |                 |
| 🗁 EDX                         |   |    |           |     |      |         |                   |         |         |                 |
| 😂 Edit                        |   |    |           |     |      |         |                   |         |         |                 |
| Expiration                    |   |    |           |     |      |         |                   |         |         |                 |
| FOLDER                        |   |    |           |     |      |         |                   |         |         |                 |
| Mails                         |   |    |           |     |      |         |                   |         |         |                 |
| - OMR                         |   |    |           |     |      |         |                   |         |         |                 |
| 🔁 Record                      |   |    |           |     |      |         |                   |         |         |                 |
|                               |   |    |           |     |      |         |                   |         |         |                 |
| Reports<br>Bepository Reports |   |    |           |     |      |         |                   |         |         |                 |
| Signature                     |   |    |           |     |      |         |                   |         |         |                 |
| - Stamp                       |   |    |           |     |      |         |                   |         |         |                 |
| 🗁 Workflow                    |   |    |           |     |      |         |                   |         |         |                 |
| - Zone OCR                    |   |    |           |     |      |         |                   |         |         |                 |
|                               |   |    |           |     |      |         |                   |         |         |                 |
| ······ Eme-control            |   |    |           |     |      |         |                   |         |         |                 |
|                               |   |    |           |     |      |         |                   |         |         |                 |
|                               |   |    |           |     |      |         |                   |         |         |                 |
|                               |   |    |           |     |      |         |                   |         |         |                 |
|                               |   |    |           |     |      |         |                   |         |         |                 |
|                               |   |    |           |     |      |         |                   |         |         |                 |
|                               |   |    |           |     |      |         |                   |         |         |                 |
|                               |   |    |           |     |      |         |                   |         |         |                 |

This editing option allows you to access other OpenKM features such as keywords, categories, notes, and even metadata.

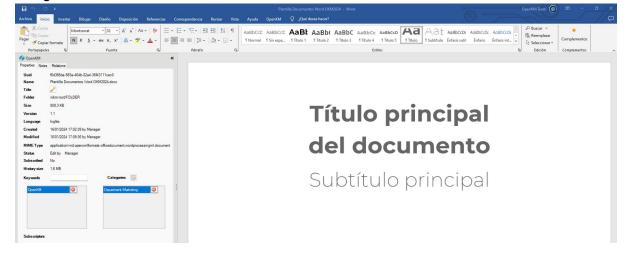

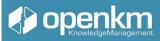

Once all the desired changes have been made, click on the check-in button.

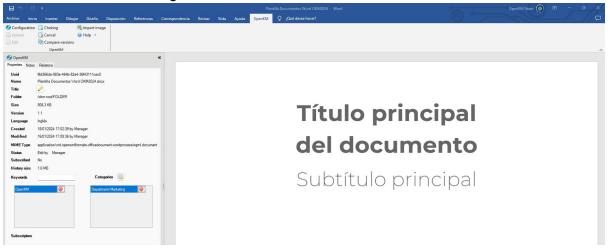

Otherwise, we will click on the cancel button.

This option also protects edit jobs from overwriting. But there is an option that allows simultaneous editing.

For more information on OpenKM MS Addins, go to the documentation

#### 1.3.3.4 Online Editor

With OpenKM's Online Editor, several users can edit a file synchronically, while viewing the changes made by the collaborator.

To do this, you need to open the document in edit mode. Automatically, the file will open within the editor, hosted on OpenKM.

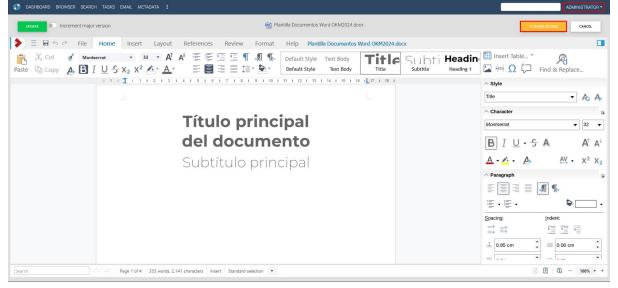

To allow another user to edit at the same time. The user responsible for editing clicks on the "share edition" button. This button generates a link that gives direct access to the document,

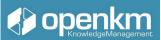

which will open in edit mode. From that moment on, both users will see the other connected and see the changes inserted by the other.

| 🜓 DASHBOARD BROWSER SEARCH TASKS EMAIL METADATA :                                                                                                    |                                                 | MANAGER -                                                                                                    |
|----------------------------------------------------------------------------------------------------|-------------------------------------------------|----------------------------------------------------------------------------------------------------|
| 🗑 Plantilla Docur                                                                                                    | mentos Word OKM2024.docx                        |                                                                                                    |
| 🜔 🗏 🖶 🗢 🕫 Home Insert Layout References Review Format                                                                                                    | Help Plantilla Documentos Word OKN              | M2024.docx                                                                                                    |
| A       Cut       ✓       Montserrat ExtraLit       Z8       A <sup>↑</sup> A <sup>↓</sup> Image: Image: Ima | Default Style Text Body Default Style Text Body | Title Subtite Insert Table*<br>Subtite Subtitle Γ H Ω C Find & Replace                                                                                                    |
| I 1 I X I 1 I 2 I 3 I 4 I 5 I 6 I 7 I 8 I 9 I 10 I 11 I 1                                                                                                    | 12   13   14   15   16   17   18                | Style                                                                                                    |
|                                                                                                    |                                                 | Subtitle  • A <sub>0</sub> A <sub>+</sub>                                                                                                    |
| OpenKM                                                                                                    |                                                 | ∧ Character<br>Montserrat ExtraLight ▼ 28 ▼                                                                                                    |
| Because information r                                                                                                    | matters                                         | BIU·∽AA^A                                                                                                    |
| •                                                                                                    |                                                 | $\underline{A} \cdot \underline{A} \cdot \underline{A} \cdot \underline{A} \cdot \underline{A} \cdot \underline{A} \cdot \underline{X}^2 \times X_2$                                                                                                    |
|                                                                                                    |                                                 | ^ Peragraph E E E E II € II €                                                                                                    |
|                                                                                                    |                                                 |                                                                                                    |
|                                                                                                    |                                                 | Spacing: Indent:<br>$\stackrel{=}{=} \stackrel{=}{=} $ |
|                                                                                                    |                                                 | ⊥ 0.00 cm 🗘 🖅 0.00 cm 🗘                                                                                                    |
| Search Page 1 of 4 3 words, 27 characters Insert Standard selection                                                                                                    |                                                 | 🛃 <sup>2</sup> users 🗸 🕞 🕒 🕲 – 100% 🗸 -                                                                                                    |

The user responsible for editing is in charge of saving or not saving the new version of the document.

For more information about the Online Editor, go to the documentation

Tutorial video: <u>https://youtu.be/psSP3qeKh94?feature=shared</u> (Press the shift key when clicking this link to generate a new window)

#### 1.3.4 Assigning keywords, categories, and metadata to a document

In the Properties Panel of the Document Properties tab, you can add and modify keywords. To optimize the indexing and future search of information in the document management system, it is necessary to add keywords that describe and identify the stored file. Although metadata is superior to keywords in the DMS parameterization by metadata (group properties), more straightforward installations, tend not to use metadata, and keywords in these environments are a good substitute.

The insertion of categories also helps to improve navigation through the repository, using the assignment of this attribute to the contents. (We can add keywords, categories, and metadata also to folders, records, and emails).

Adding or removing keywords or categories does not change the version of the document. And these attributes can be added voluntarily by users or be part of automatisms.

Automatism is an Open KM functionality that allows implementation within the document management system, a business process defined by the succession of actions carried out on a content (insertion of keywords, assignment of categories, metadata groups, etc.). In this

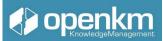

way, the system guides the user in fulfilling these conditions, which the archive must comply with to guarantee correct document management within the entity.

#### 1.3.4.1 How to assign keywords

To assign keywords to a document, in the properties tab of the document properties panel, you will find the option

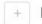

#### Keywords

Clicking on the + button opens a pop-up window where we can insert the keyword, clicking on the "Add" button

| eyword |        |
|--------|--------|
| OpenKM |        |
| ADD    | CANCEL |

You can add as many keywords as you want. If you want to delete a keyword, click on the red cross

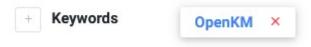

#### 1.3.4.2 How to assign categories

To assign categories to a document, in the properties tab of the document properties panel, you will find the option

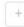

#### Categories

Clicking on the + button opens a pop-up window where you can select the category you want to add

| Add category                         |            |
|--------------------------------------|------------|
| Search Navigation                    |            |
| marketing                            | <b>२</b> × |
| Path                                 |            |
| /okm:categories/Department/Marketing | 0          |
| Showing 1 to 1 of 1 records          | 1          |
|                                      |            |
| ADD                                  | CANCEL     |

If we know what the category is called, we can use the search engine. We can also use the browser:

| Add category                                             |        |
|----------------------------------------------------------|--------|
| Search Navigation                                        |        |
| / okm:categories / Department                            | 0      |
| Path                                                     |        |
| Board                                                    | 0      |
| Human resources                                          | 0      |
| 💴 II                                                     | 0      |
| Management                                               | 0      |
| Marketing                                                | 0      |
| Secretary                                                | 0      |
| Showing 1 to 6 of 6 records                              | 1      |
| ADD                                                      | CANCEL |
| To see how to create categories (see Categories section) |        |
| + Categories Marketing ×                                 |        |

#### Categories section

The categories section allows us to conceptually navigate the repository. For example: the taxonomy can be sorted in alphabetical order, but in successive folders and subfolders you

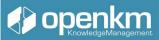

can store files that share certain characteristics: departmental mapping, document type, geographical mapping

To create a new category we select the

|      | A HOME                      |                              |                 |     |
|------|-----------------------------|------------------------------|-----------------|-----|
|      | $\leftarrow$ Back $\bullet$ | $ ightarrow$ Forward $\blue$ | ↑ / okm:categor | ies |
| + Cr | eate folder                 |                              |                 |     |

In the pop-up window, enter the name of the new category

| Create folder           |        |
|-------------------------|--------|
| Path<br>/okm:categories |        |
| Name                    |        |
| Category example        |        |
| Step into created node  |        |
| Off                     |        |
| CREATE                  | CANCEL |

By clicking on the "Create" button we see how the new category is added to the list of available categories

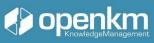

| A HOME              | + TAXONOMY    |                  | TEMPLATES     | A MY DOCUMENTS | E-MAIL        | TRASH        |
|---------------------|---------------|------------------|---------------|----------------|---------------|--------------|
| ← Back 👻 -          | → Forward 👻 🖌 | / okm:categories |               |                |               |              |
|                     | ecords        | FILTER           | HISTORY       |                | Press ent     | er to filter |
| Nam                 | ne            | ♦ Size           | Author        | Modifie        | ed            | \$           |
| 📄 🖿 <u>Cate</u>     | egory example |                  | Administrator | 2024-0         | 1-16 00:29:38 |              |
| 🗌 🖿 Depa            | artment       |                  | Administrator | 2015-0         | 2-13 10:15:45 |              |
|                     | ument type    |                  | Administrator | 2015-0         | 2-13 10:09:00 |              |
| 📄 🖿 <u>Regi</u>     | ion           |                  | Administrator | 2015-0         | 2-13 10:07:23 |              |
| Showing 1 to 4 of 4 | records       |                  |               |                |               | 1            |

#### **Templates section**

In OpenKM you can save preset layouts of documents, folder structures, emails, and electronic records

To create a new template, for example, a document template, in the templates section, click on the "add document" option

|                  | DASHE   | BOARD        | BROWSER SEARCH TASKS | email metadata 🚦    |               |                     |          |
|------------------|---------|--------------|----------------------|---------------------|---------------|---------------------|----------|
|                  | ↑ H ← B | ome<br>ack - |                      | CATEGORIES TEMPLATE |               | JMENTS 🛛 E-MAIL     | TRASH    |
| <mark>.</mark> ∔ | Add doc | umen         | t 💽                  |                     |               |                     |          |
| •                | Show    | 15           | ✓ records            | FILTER PREVIEW      | HISTORY       | Press enter t       | o filter |
| Œ                |         | $\bigcirc$   | Name                 | Size                | Author        | Modified            | \$       |
|                  |         | $\bigcirc$   | Plan de Proyecto.doc | 516.0 KB            | Administrator | 2021-02-12 10:28:30 |          |
| >                |         | $\bigcirc$   | K Procedures.pdf     | 1.5 MB              | Administrator | 2023-02-28 17:55:32 |          |
| ₽                |         | $\bigcirc$   | empty_content.html   | 0 Bytes             | Administrator | 2019-04-06 12:45:47 |          |
| _                |         | $\bigcirc$   | text-template.html   | 387 Bytes           | Administrator | 2023-03-20 10:52:06 |          |
| <b>N</b>         |         | $\bigcirc$   | 📙 tpl_2.pdf          | 21.4 KB             | Administrator | 2019-04-06 12:49:32 |          |
| G                |         |              | 👔 wf-template.odt    | 697.9 KB            | Administrator | 2020-05-05 09:23:15 |          |
| Q                | Showir  | ng 1 to 6    | of 6 records         |                     |               |                     | 1        |

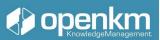

The drag & drop option will appear, but you'll also have the option to select the document from your computer's document browser.

| •   | HOME   |                                                                                 | GORIES                        | A MY DOCUMEN                                    | its 🔛 e-mail 🔋 tra                                                | ASH |                                 |                                  |                    |                     |
|-----|--------|---------------------------------------------------------------------------------|-------------------------------|-------------------------------------------------|-------------------------------------------------------------------|-----|---------------------------------|----------------------------------|--------------------|---------------------|
| +   | - Back | • $\rightarrow$ Forward • $\uparrow$ / okm                                      | mtemplates / documents        |                                                 |                                                                   |     |                                 |                                  |                    |                     |
|     |        |                                                                                 | 0 0 0                         |                                                 | G                                                                 |     | ↔                               |                                  | Increment major    | version 💽 Auto upda |
| Sho | ow 15  | v records                                                                       | FILTER PREVIEW                | O HISTORY                                       | Press enter to filter                                             |     | ADD NEW DOCUMENTS               | ADD NEW FOLDERS                  | CLEAN ×            | CLOSE ×             |
|     |        | Name                                                                            | Size                          | Author                                          | Modified                                                          | \$  | Name                            | Path                             | Size               | Speed Progress      |
|     |        |                                                                                 |                               |                                                 |                                                                   |     |                                 |                                  | 009.2 KP 52        | 2.4 KB / seg 100%   |
|     |        | Plan de Proyecto.doc                                                            | 516.0 KB                      | Administrator                                   | 2021-02-12 10:28:30                                               |     | Plantilla Documentos Word OKM   | 2024.docx / okm:templates/ docum | ients 606.5 Kb 33. | 2.4 KD) SCg         |
| -   |        | -                                                                               | 516.0 KB<br>808.3 KB          | Administrator<br>Administrator                  | 2021-02-12 10:28:30<br>2024-01-16 00:36:01                        |     | · Yeantilla Documentos Word OKM | 2024.doox / okm.templates/ docum | ens 606,3 kB 33.   | 2.1107.50           |
| -   |        | Plantilla Documentos Word                                                       |                               |                                                 |                                                                   |     | Plantilla Documentos Word OKM   | 2024.doex / okm.templates/ docum | ena 600.0 KB 33    |                     |
|     |        | Plantilla Documentos Word<br>OKM2024.docx WF Procedures.pdf                     | 808.3 KB                      | Administrator                                   | 2024-01-16 00:36:01                                               | •   | Plantilla Documentos Word OKM   | 2024.doox / okmzempiates/ docum  | ena 606,3 kB 43    |                     |
| •   |        | Plantilla Documentos Word<br>OKM2024.docx WF Procedures.pdf  empty_content.html | 808.3 KB<br>1.5 MB            | Administrator<br>Administrator                  | 2024-01-16 00:36:01<br>2023-02-28 17:55:32                        | •   | Plantilla Documentos Word OKM   | uuu aoox / okmtempiates/ oocum   | ens 000.3 KB 33    |                     |
|     |        | Plantilla Documentos Word<br>OKM2024.docx WF Procedures.pdf  empty_content.html | 808.3 KB<br>1.5 MB<br>0 Bytes | Administrator<br>Administrator<br>Administrator | 2024-01-16 00:36:01<br>2023-02-28 17:55:32<br>2019-04-06 12:45:47 | •   | Plantilla Documentos Word OKM   | uuun aoox ) okmaempiates/ oocum  | ens 0003 no 33     |                     |

Templates can feature more attributes such as keywords, notes, categories, or metadata. A metadata is a piece of data that provides information about another piece of data. In general, metadata is presented in the form of metadata groups (also called Group Properties) that bring together different metadata formats (such as select, insert, calendar, etc.) depending on the design of the metadata group.

|       |         | W    | Plan de Proyecto.doc                      | 516.0 KB  | Administrator | 2021-02-12 10:28:30 |   |   | Version          | 1.0                                                                         |
|-------|---------|------|-------------------------------------------|-----------|---------------|---------------------|---|---|------------------|-----------------------------------------------------------------------------|
|       |         | 9    | Plantilla Documentos Word<br>OKM2024.docx | 808.3 KB  | Administrator | 2024-01-16 00:36:01 |   |   | Туре             | application/vnd.openxmlformats-<br>officedocument.wordprocessingml.document |
|       |         | P    | WF Procedures.pdf                         | 1.5 MB    | Administrator | 2023-02-28 17:55:32 |   |   | Size             | 808.3 KB                                                                    |
|       |         | ۲    | empty_content.html                        | 0 Bytes   | Administrator | 2019-04-06 12:45:47 | • |   | Author           | Administrator                                                               |
|       |         | 0    | text-template.html                        | 387 Bytes | Administrator | 2023-03-20 10:52:06 |   |   | Created          | 2024-01-16 00:36:01 by Administrator                                        |
|       |         | A    | tpl_2.pdf                                 | 21.4 KB   | Administrator | 2019-04-06 12:49:32 |   |   | Modified         | 2024-01-16 00:36:01 by Administrator                                        |
|       |         | 1    | wf-template.odt                           | 697.9 KB  | Administrator | 2020-05-05 09:23:15 |   |   | Status           | Active                                                                      |
| Showi | ng 1 to | 7 of | 7 records                                 |           |               |                     | 1 |   | Parent           | /okm:templates/documents                                                    |
|       |         |      |                                           |           |               |                     |   | 2 | Title            |                                                                             |
|       |         |      |                                           |           |               |                     |   | 2 | Description      |                                                                             |
|       |         |      |                                           |           |               |                     |   | + | Subscribed       | ×                                                                           |
|       |         |      |                                           |           |               |                     |   |   | Subscribed users |                                                                             |
|       |         |      |                                           |           |               |                     |   | + | Keywords         | OpenKM × Design_2024 ×                                                      |
|       |         |      |                                           |           |               |                     |   | + | Categories       | Category example ×                                                          |

The process for creating folder, email, and electronic record structures is similar

| 4        | DASHBOARD                                        | BROWSER | SEARCH   | TASKS | EMAIL   | METADATA  | :         |  |  |  |
|----------|--------------------------------------------------|---------|----------|-------|---------|-----------|-----------|--|--|--|
|          | A HOME                                           | ٦ 🔶     | TAXONOMY | •     | CATEGOF | RIES 🕞 TE | MPLATES   |  |  |  |
|          | ← Back ← → Forward ← ↑ / okm:templates / folders |         |          |       |         |           |           |  |  |  |
| <b>^</b> |                                                  |         |          |       |         |           |           |  |  |  |
| + (      | Create folder                                    |         |          |       |         | FILTER    | • HISTORY |  |  |  |

| Create folder           |        |
|-------------------------|--------|
| Path                    |        |
| /okm:templates/folders  |        |
| Name                    |        |
| Folder Template example |        |
| Step into created node  |        |
| Off Off                 |        |
|                         |        |
| CREATE                  | CANCEL |
|                         |        |

|                         |        |               |               | 6                   |   | Properties                      | Notes       | Security                      | Metadata       | History     | Relations   | Workflo      | w                |                |
|-------------------------|--------|---------------|---------------|---------------------|---|---------------------------------|-------------|-------------------------------|----------------|-------------|-------------|--------------|------------------|----------------|
| 15 v records            | FILTER | O HISTORY     | Pn            | ess enter to filter |   | Name                            |             | Business case                 | 2              |             |             |              |                  |                |
| Name                    | Size   | Author        | Modified      |                     | 0 | Ø UUID                          |             | be390f3e-0d1                  | 9-4919-9be5-a  | ac3507b221  | 7c          |              |                  |                |
| Business case           |        | Administrator | 2019-04-24 19 | 0:00:47             | • | Version                         |             | 1.0                           |                |             |             |              |                  |                |
| ) 📁 Docs from           |        | Administrator | 2021-03-09 12 | 2:15:30             |   | Parent                          |             | /okm:templat                  | es/folders     |             |             |              |                  |                |
| Docs to                 |        | Administrator | 2021-03-09 12 | 2:15:40             |   | Author                          |             | Administrator                 |                |             |             |              |                  |                |
| Employee                |        | Administrator | 2019-04-06 12 | 2:55:52             | _ | Created                         |             | 2019-04-24 19                 | 9:00:47 by Adr | ministrator |             |              |                  |                |
| Folder Template example |        | Administrator | 2024-01-16 00 | 1:45:43             |   | <ul> <li>Description</li> </ul> |             |                               |                |             |             |              |                  |                |
| Project                 |        | Administrator | 2019-04-06 12 |                     |   | + Subscribe                     |             | ×                             |                |             |             |              |                  |                |
|                         |        | Administrator | 2019-04-00 12 | 2.54.01             | _ | Subscribe                       | ed users    |                               |                |             |             |              |                  |                |
| ing 1 to 6 of 6 records |        |               |               |                     | 1 | + Keywords                      |             |                               |                |             |             |              |                  |                |
|                         |        |               |               |                     |   | + Categorie                     | s           |                               |                |             |             |              |                  |                |
|                         |        |               |               |                     |   | + Related ta                    | isks        |                               |                |             |             |              |                  |                |
|                         |        |               |               |                     |   | Ø URL                           |             | https://demo3<br>ac3507b22f7d |                | oud.com/op  | enkm/kcente | r/#/browser, | /uuid/be390f3e-0 | d19-4919-9be5- |
|                         |        |               |               |                     |   | () Get co                       | ntent infor | mation                        |                |             |             |              |                  |                |
|                         |        |               |               |                     |   |                                 |             |                               |                |             |             |              |                  |                |
|                         |        |               |               |                     |   |                                 |             |                               |                |             |             |              |                  |                |
|                         |        |               |               |                     |   |                                 |             |                               |                |             |             |              |                  |                |

To create new content based on templates, click on the "create from template" option

| 4            | DASHBOARD BROWSER SEARCH TASKS                                            | EMAIL METADATA 🚦                                     |                       |               |
|--------------|---------------------------------------------------------------------------|------------------------------------------------------|-----------------------|---------------|
|              | ↑ HOME     ←€ TAXONOMY     ▲     C       ← Back     → Forward     ↑     / | ATEGORIES TEMPLATES MY Di<br>okm:templates / folders | OCUMENTS 🛛 E-MAIL     | TRASH         |
| +            |                                                                           |                                                      |                       | 6             |
| -            | Show 15 v records                                                         | FILTER SHISTORY                                      | Press ent             | ter to filter |
| Ð            | Name                                                                      | Size Author                                          | Modified              | \$            |
| P            | Create from template                                                      | Administrator                                        | 2019-04-24 19:00:47   | 7             |
| >            | Docs from                                                                 | Administrator                                        | • 2021-03-09 12:15:30 | )             |
| <del>(</del> | Docs to                                                                   | Administrator                                        | 2021-03-09 12:15:40   | )             |
| -            | Employee                                                                  | Administrator                                        | 2019-04-06 12:55:52   | 2             |
| <b>n</b>     | Folder Template example                                                   | Administrator                                        | 2024-01-16 00:45:43   | 3             |
| C            | Project                                                                   | Administrator                                        | 2019-04-06 12:54:01   | l.            |
| ٩            | Showing 1 to 6 of 6 records                                               |                                                      |                       | 1             |
| ×            |                                                                           |                                                      |                       |               |

A new workspace dedicated to the Templates menu opens

| 4 | DASHBOARD BROWSER SEARCH TASKS EMAIL MET  | ADATA TEMPLATES :                          |               |
|---|-------------------------------------------|--------------------------------------------|---------------|
|   | Destination /okm:templates/folders 🖍 Edit | Plan de Proyecto.doc                       |               |
| G | Type 💽 Document 💽 Folder 💽 Record         | Templates                                  |               |
| × | Press enter to filter                     | Context Filter<br>Taxonomy V Folder Record |               |
|   | Name                                      |                                            |               |
|   | Plan de Proyecto.doc                      | Search Navigation                          |               |
|   | Plantilla Documentos Word OKM2024.docx    | / okm:root                                 | 0             |
|   | WF Procedures.pdf                         | Path                                       |               |
|   | empty_content.html                        | AutoCAD                                    | 0             |
|   | text-template.html                        | Automation                                 | 0             |
|   |                                           | Categories                                 | 0             |
|   | ▶ tpl_2.pdf                               | Documents to compare                       | 0             |
|   | The wf-template.odt                       | EDX                                        | 0             |
|   | CREATE                                    | Edit                                       | 0             |
|   |                                           | Expiration                                 | 0             |
|   |                                           | <b>FOLDER</b>                              | $\otimes$     |
|   |                                           | Mails                                      | 0             |
|   |                                           |                                            |               |
|   |                                           | <u>OMR</u>                                 | 0             |
|   |                                           | Showing 1 to 10 of 20 records              | 1 2 Next Last |
|   |                                           |                                            |               |
|   |                                           | ACCEPT                                     | CANCEL        |

in which we can select the context in which we are going to create the new node (document, folder, email, electronic record) and the path within the context.

You'll also have the option to rename the content

| DASHBOARD BROWSER SEARCH TASKS EMAIL METADATA TEMPLATES |                                                                                                    |
|---------------------------------------------------------|----------------------------------------------------------------------------------------------------|
| Destination /okm:root/FOLDER 🖌 Edit                     |                                                                                                    |
| Name                                                    |                                                                                                    |
| Test word document                                      | .docx                                                                                                    |
| Copy related information Categories Notes Keywords      |                                                                                                    |
| NEXT                                                    | CANCEL                                                                                                    |
|                                                         | Destination /okm:root/FOLDER ✓ Edit Name Test word document Copy related information Categories  Notes  Keywords |

and create it with the categories, keywords, template notes.

| 0        | DASHBOARD BROWSER SEARCH TASKS EMAIL ME                                                                                                    | TADATA TEMPLATES :                         |                                                                                                    |
|----------|----------------------------------------------------------------------------------------------------|--------------------------------------------|----------------------------------------------------------------------------------------------------|
|          | Created (1)                                                                                                    |                                            | ^                                                                                                    |
| G        | Main Part of the second second |                                            |                                                                                                    |
| ×        | Destination /okm:root/FOLDER 🖍 Edit                                                                                                    |                                            |                                                                                                    |
|          | Type 💽 Document 💽 Folder 💽 Record                                                                                                    |                                            |                                                                                                    |
|          | Press enter to filter                                                                                                    |                                            | ×                                                                                                    |
|          | Name                                                                                                    |                                            | \$                                                                                                    |
|          | Plan de Proyecto.doc                                                                                                    |                                            |                                                                                                    |
|          | Plantilla Documentos Word OKM2024.docx                                                                                                    |                                            |                                                                                                    |
| •        | DASHBOARD BROWSER SEARCH TASKS EMAIL METADATA :                                                                                                    |                                            |                                                                                                    |
|          |                                                                                                    | NTS 🛛 E-MAIL 📋 TRASH                       |                                                                                                    |
|          | ← Back → Forward → ↑ / okmroot / FOLDER                                                                                                    |                                            |                                                                                                    |
| <b>†</b> |                                                                                                    | <b>G</b>                                   | Properties         Notes         Security         Metadata         History         Preview           References         ChatGPT <t< th=""></t<> |
| +        | Show 15 V records                                                                                                    | Press enter to filter                      | Name     Test word document.docx                                                                                                    |
| (±       | Name         ♦ Size         Author                                                                                                    | Modified \$                                | <b>UUID</b> 2bd24410-45ae-4092-b157-2c83707ce1cf                                                                                                |
| <b>•</b> | Normativa_de_matricula_master_julio_2 312.0 KB Administrator                                                                                                    | 2024-01-16 00:06:09                        | Version 1.1                                                                                                    |
| >        | OpenKM Brochure - España - España - pdf 1.5 MB Administrator      OpenkM Brochure - Kapaña - pdf 1.5 MB Administrator      OpenkM Brochure - Kapaña - pdf 1.5 MB Administrator                                                                                                    | 2024-01-16 00:06:10<br>2024-01-16 01:02:56 | Type application/vnd.openxmlformats-<br>officedocument.wordprocessingml.document                                                                |
| <b>₽</b> | Showing 1 to 3 of 3 records                                                                                                    | 2024-01-16 01.02.56                        | Size 808.3 KB                                                                                                    |
| ñ        |                                                                                                    |                                            | Author Administrator                                                                                                    |
| G        |                                                                                                    |                                            | Created 2024-01-16 01:02:55 by Administrator                                                                                                    |
| Q        |                                                                                                    |                                            | Created from Plantilla Documentos Word OKM2024.                                                                                                 |
| ×        |                                                                                                    |                                            | Modified 2024-01-16 01:02:56 by Administrator                                                                                                   |
|          |                                                                                                    |                                            | Status Active                                                                                                    |
|          |                                                                                                    |                                            | Parent /okm:root/FOLDER                                                                                                    |
|          |                                                                                                    |                                            | Description                                                                                                    |
|          |                                                                                                    |                                            | + Subscribed X                                                                                                    |
|          |                                                                                                    |                                            | Subscribed users                                                                                                    |
|          |                                                                                                    |                                            | + Keywords OpenKM × Design_2024 ×                                                                                                    |
|          |                                                                                                    |                                            | + Categories Category example ×                                                                                                    |

Forms can be saved in templates. They are documents to which metadata is added, so that when a user selects that file, during the process of creating the new file, based on that template, the system will offer the fields for its completion

| 0 | DASHBO/ | ARD BROWSER SEARCH TA                         | SKS EMAIL METADATA TEN | PLATES :    |              |         |                    |               |                           | ADMINISTRATOR - |
|---|---------|-----------------------------------------------|------------------------|-------------|--------------|---------|--------------------|---------------|---------------------------|-----------------|
|   | Created | (1)                                           |                        |             |              | tpl_2.p | jt                 |               |                           |                 |
| с | 🗐 /okn  | n:root/FOLDER/Test word doci                  | ument.docx             |             |              | 1       | Q ↑ ↓[             | 1 de 1        | — 🕂 Tamaño automático 🗸 🗸 | ⊕ R  ≫          |
| × | Destina | ntion /okm:root/FOLDER 🖌 Ec                   | dit                    |             |              |         |                    |               |                           |                 |
|   | Туре    | 🚺 Document 💽 Folder (                         | Record                 |             |              |         | 6l.                | 4             |                           |                 |
|   | Press e | inter to filter                               |                        |             |              |         | Sample             | template form |                           |                 |
|   | Nam     |                                               |                        |             |              | \$      | Name<br>Birth Date |               | ]                         |                 |
|   |         | i de Proyecto.doc                             |                        |             |              |         | Language           |               |                           |                 |
|   | -       | tilla Documentos Word OKM20<br>Procedures.pdf | 24.docx                |             |              |         |                    |               |                           |                 |
|   |         | ty_content.html                               |                        |             |              |         |                    |               |                           |                 |
|   |         | template.html                                 |                        |             |              |         |                    |               |                           |                 |
|   | ⊫ tpl_2 | 2.pdf                                         |                        |             |              |         |                    |               |                           |                 |
|   | 🖹 wf-te | emplate.odt                                   |                        |             |              |         |                    |               |                           |                 |
|   | CR      | <b>EATE</b>                                   |                        |             |              |         |                    |               |                           |                 |
|   |         |                                               |                        |             |              |         |                    |               |                           |                 |
|   |         | DASHBOARD                                     | BROWSER SEA            | RCH TASKS   | EMAIL METADA |         | PLATES             | :             |                           |                 |
|   |         |                                               |                        |             |              |         |                    | •             |                           |                 |
|   |         |                                               |                        |             |              |         |                    |               |                           |                 |
|   |         | Created (1)                                   |                        |             |              |         |                    |               |                           | ^               |
| ~ |         |                                               |                        |             |              |         |                    |               |                           |                 |
| C |         | /okm:root                                     | /FOLDER/Test v         | ord documen | it.docx      |         |                    |               |                           |                 |
| × |         |                                               |                        |             |              |         |                    |               |                           |                 |
|   |         | Name TEST                                     | FORM.pdf               |             |              |         |                    |               |                           |                 |
|   |         | Destination                                   | /okm:root/FOLD         | ED 🖌 Edit   |              |         |                    |               |                           |                 |
|   |         | Destination                                   | OKIII.IOOU/FOLD        |             |              |         |                    |               |                           |                 |
|   |         |                                               |                        |             |              |         |                    |               |                           |                 |
|   |         | Name                                          | John Doe               |             |              |         |                    |               |                           | ×               |
|   |         |                                               |                        |             |              |         |                    |               |                           |                 |
|   |         | Birth Date                                    | 1968-01                | 30          | ×            |         |                    |               |                           |                 |
|   |         | Dirtir Dute                                   | 1908-01                | 50          | ^            |         |                    |               |                           |                 |
|   |         | Language                                      |                        |             |              |         |                    |               |                           |                 |
|   |         | Language                                      | Java                   |             |              |         |                    |               |                           | <b>*</b> ×      |
|   |         |                                               |                        |             |              |         |                    |               |                           |                 |
|   |         | LID/T                                         |                        |             |              |         |                    |               |                           |                 |
|   |         | NEXT                                          |                        |             |              |         |                    |               |                           | CANCEL          |
|   |         |                                               |                        |             |              |         |                    |               |                           |                 |

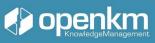

|          | DASHBOARD BROWSER SEARCH TASKS EMAIL METADATA :                                                                                                    |       |   |                                                          |
|----------|----------------------------------------------------------------------------------------------------|-------|---|----------------------------------------------------------|
|          | ♠ HOME     ⊷€ TAXONOMY     ♣ CATEGORIES     ► TEMPLATES     ≗ MY DOCUMENTS     ≅ E-MAIL       ← Back → Forward → forward → forward | TRASH |   |                                                          |
| <b>^</b> |                                                                                                    | G.    |   | Properties Notes Security Metadata<br>References ChatGPT |
| +        | □ Q ↑   ↓ 1 de 1 −   + Tamaño automático ∨                                                                                                    | ₩,    | > | + Add metadata group 🖍 Edit 📱 Delete                     |
| Đ        |                                                                                                    |       |   | Sample Template Name John Doe                            |
|          |                                                                                                    |       |   | Birth Date 1968-01-30                                    |
| >        | Sample template form                                                                                                    |       |   | Language Java                                            |
| <b>₽</b> | Name John Doe                                                                                                    |       |   |                                                          |
| n]       | Birth Date 1968-01-30                                                                                                    |       | • |                                                          |
| G        | Language Java                                                                                                    |       |   |                                                          |
| ۹        |                                                                                                    |       |   |                                                          |
| ×        |                                                                                                    |       |   |                                                          |
|          |                                                                                                    |       |   |                                                          |
|          |                                                                                                    |       |   |                                                          |

Tutorial video: <u>https://youtu.be/EY2G4\_Jqros</u> (Press the shift key when clicking this link to generate a new window)

1.3.5 How to lock, subscribe, restore or delete a document

## Remove

Operation Icon:

Available in

• Horizontal Toolbar of the Explorer Area.

Select the node you want and click the "Delete" icon. The application will always ask for your confirmation for this option.

## Confirmation

Do you really want to delete this document "facture1.pdf"?

| DELETE | CANCEL |
|--------|--------|
| g25    |        |
|        |        |

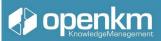

When the document or folder has been deleted, it can be recovered from the Trash.

| Let's go to the trash section. | TRASH |
|--------------------------------|-------|
|--------------------------------|-------|

| <b>ö</b> 🛌                       |          |               |                  | G                     |       |  |  |  |
|----------------------------------|----------|---------------|------------------|-----------------------|-------|--|--|--|
| Show 15 v records                | FILTER   | PREVIEW 🧐     | HISTORY          | Press enter to filter |       |  |  |  |
| Name                             | Size     | Author        | Date             | 🔷 Input 1 🛛 Inp       | out 2 |  |  |  |
| 🗌 🍯 Calencario - v- 19-2021.xlsx | 23.6 KB  | Administrator | 2022-02-09 19:19 | :17                   |       |  |  |  |
| 🔲 🔎 facture1.pdf                 | 127.5 KB | Administrator | 2022-02+09 19:19 | :17                   |       |  |  |  |
| Showing 1 to 2 of 2 records      |          |               |                  |                       | 1     |  |  |  |
| Fig26                            |          |               |                  |                       |       |  |  |  |

There we can select the node that we want to recover and click on the button.

| Restore |  |  |  |
|---------|--|--|--|
|         |  |  |  |

Do you really want to restore the node "facture1.pdf"?

| RESTORE | CANCEL |
|---------|--------|
| Fig27   |        |

The System will ask us if we want to restore the previously deleted content. In the affirmative case, it will host it in the route in which it was before being eliminated.

This icon<sup>1</sup> means the permanent removal of the selected node.

#### Blocking

Operation Icon:

#### Available in

• Horizontal Toolbar of the Explorer area.

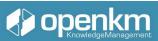

If you want to protect the file so that no other user can change it, you can use the Lock function. This means that as long as the file is unlocked, no user will be able to modify it. The System will ask you if you want to block the content.

| Confirmation                                         |                              |
|------------------------------------------------------|------------------------------|
| Do you really want to lock the node "(<br>2022.doc"? | OpenKM Partnership Agreement |
| ACCEPT                                               | CANCEL                       |
|                                                      | 0                            |

When locked, a lock icon will appear next to the selected file's name . And in the Properties tab, the information Status will appear: Blocked on (full date) by ( user )

|                                           | FILTER P | REVIEW 🚯 HIS  | TON              |                       |         |  | Properties<br>Signatures | Notes<br>Refere |                                      | Metadata      | History     |  |
|-------------------------------------------|----------|---------------|------------------|-----------------------|---------|--|--------------------------|-----------------|--------------------------------------|---------------|-------------|--|
| Show 15 v records                         | FILLER P | REVIEW +9 HIS | TURY             | Press enter to filter |         |  | Name                     |                 | OpenKM Partnership Agreement 2022.do |               |             |  |
| Name                                      | Size     | Author        | Date             | 🔶 Input 1             | Input 2 |  | UUID                     |                 | 7db6efc6-620                         | 5-4ce1-9643-c | 7d7625e94e8 |  |
| Facture2.pdf                              | 9.5 KB   | Administrator | 2022-02-09 19:19 | :17                   |         |  | Version                  |                 | 1.3                                  |               |             |  |
| 🗌 📙 Facture3.pdf                          | 25.5 KB  | Administrator | 2022-02-09 19:19 | :17                   |         |  | Туре                     |                 | application/m                        | sword         |             |  |
| OpenKM Partnership     Agreement 2022.doc | 560.0 KB | Administrator | 2022-02-09 19:34 | :29 label1            | label2  |  | Size                     |                 | 560.0 KB                             |               |             |  |
| 🗌 📙 facture1.pdf                          | 127.5 KB | Administrator | 2022-02-09 19:19 | :17                   |         |  | Author                   |                 | Administrator                        |               |             |  |
| Showing 1 to 4 of 4 records               |          |               |                  |                       | 1       |  | Created                  |                 | 2022-02-09 19                        | :22:31 by Adm | ninistrator |  |
|                                           |          |               |                  |                       | _       |  | Modified                 | ł               | 2022-02-09 19                        | :34:29 by Adm | ninistrator |  |
|                                           |          |               |                  |                       |         |  | Status                   |                 | Locked on 202<br>Administrator       | 2-02-09 19:40 | :24 by      |  |

Fig29

Fig28

### Subscribe

In OpenKM we can subscribe to any content. Subscription service means that we will receive notifications each time that something happens to the subscribed node. We click on the + button next to the indicator "subcribed". Automatically, we will see a check in blue an our name on the list of subscribed users.

If we go to the Dashboard, we will see how the indicator Subcribed documents has been updated.

Tutorial video: <u>https://youtu.be/-1QxGVDfRyl</u> (Press the shift key when clicking this link to generate a new window)

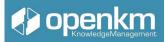

## 1.3.6 Stamping a document

When we create a document, and we do not want it to be used illegally, we use the watermark as a security method for this information.

Its main objective is to safeguard the information contained in a specific document against unauthorized users accessing it.

Precisely, this technique consists of inserting a message (hidden or not) inside a digital object, a group of bits containing information about the author or intellectual owner of the processed digital object.

Among the most characteristic properties of this type of stamping are:

- The robustness, that is, blind resistance against those modifications produced by the everyday operations to which the files will be exposed.
- Resistance to tampering.
- Imperceptibility: a watermark is invisible (transparent) if the degradation it causes in the files where it has been inserted is very difficult to appreciate
- The feasibility of the System in which the watermark is embedded.
- And the low probability of error.

### Stamping in OpenKM

OpenKM, within its multiple functions as a document manager, allows the stamping of documents through the watermark. Whose main task is none other than to protect the information from possible unauthorized modifications.

Next, we will see how this stamping process is carried out in our document management system:

First, we will select a document in PDF or convertible to this format in our view mode in the "Taxonomy" of OpenKM, then click on the context menu and select the More/Print menu

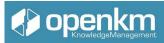

| Download document                                                                                   | Press enter to filter      |
|----------------------------------------------------------------------------------------------------|----------------------------|
| □     Name     □     Date       □     ▶     Facture2.pdf     □       □     ▶     Facture2.pdf     □ | 🔷 Input 1 Input 2          |
| Facture2.pdf     Download document     inistrator     2022-02-                                      |                            |
|                                                                                                    | 09 19:19:17                |
| Facture3.pdf     Facture3.pdf     Save document as PDF                                              | 09 19:19:17                |
|                                                                                                    | -09 19:34:29 label1 label2 |
|                                                                                                    | 09 19:19:17                |
| Showing 1 to 4 of 4 records Move Add bookmark Delete Purge                                          |                            |
| Notification                                                                                        |                            |
| Cryptography  More  Cryptography                                                                    |                            |
| <ul> <li>Sign document</li> <li>Stamp</li> <li>PDF-Tools</li> </ul>                                 | •                          |
| <ul> <li>Start workflow</li> <li>Web page import</li> </ul>                                         |                            |

Fig.30

OpenKM will open a new window where we can preview the document to be stamped. We can change the background colour to improve the contrast. We can assign several types of prints in the "administration" section for each user. They must select one of the available stamps and apply it.

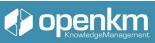

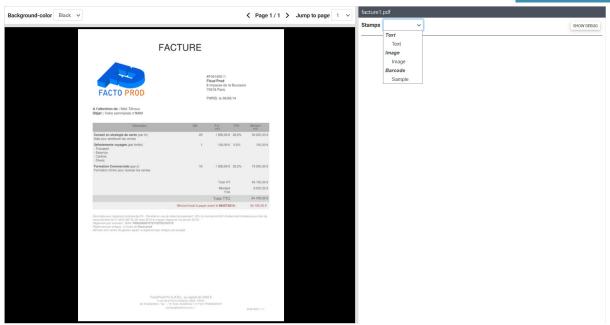

Fig.31

The System allows us to preview what the file would look like with the selected stamp.

| Background-color Black v | Stamp background-color                                                                                                    | ~                                                                                                    | < Page 1/1                               | > Jump to page 1 v | facture1.pdf  |                                               |            |
|--------------------------|----------------------------------------------------------------------------------------------------|----------------------------------------------------------------------------------------------------|------------------------------------------|--------------------|---------------|-----------------------------------------------|------------|
|                          |                                                                                                    |                                                                                                    |                                          |                    | Stamps Text V |                                               | SHOW DEBUG |
|                          |                                                                                                    | FACTURE                                                                                                    |                                          |                    | Name          | Text                                          |            |
|                          |                                                                                                    |                                                                                                    |                                          |                    | Туре          | Text                                          |            |
|                          |                                                                                                    | #F06140011<br>Flouz'Prod<br>8 impasse de la                                                                                                    | Boussole                                 |                    | Description   | Approved document with document name and date |            |
|                          | FACTO PROD                                                                                                    | 75018 Paris<br>PARIS, le 06/06                                                                                                    | 14                                       |                    | Text          | Approved                                      |            |
|                          | A l'attention de : Matt Téhous<br>Objet : Votre commande n'####                                                                                                    |                                                                                                    |                                          |                    | Layer         | Over content                                  |            |
|                          | Description<br>Conseil en stratégie de vente (par hr)                                                                                                    | One P.U.<br>(HT)<br>20 1 500 💦                                                                                                    | TVA Montant<br>(HT)<br>20,0% 30 000,00 € |                    | Opacity       | 0.7                                           |            |
|                          | Aide pour amélioner les ventes<br>Défraiements voyages (par forfait)<br>- Transport                                                                                                    |                                                                                                    | 5,5% 100,00 €                            |                    | Font size     | 24                                            |            |
|                          | - Essence<br>- Cartine<br>- Divers<br>Pormation Commerciale (par jr)                                                                                                    | 3 1000<br>1000<br>100 | 20.0% 15 000.00 €                        |                    | Color         | #FF0000                                       |            |
|                          | Formation d'intro pour booster les ventes                                                                                                    | 2022 Total HT                                                                                                    | 45 100.00 €                              |                    | Align         | Center                                        |            |
|                          |                                                                                                    | Ned Trial TTC                                                                                                    | 9 005,50 €<br>54 105,50 €                |                    | Rotation      | 40                                            |            |
|                          | NOP                                                                                                    | Montant total à payer avant le 66/07/20                                                                                                    | I4 : 54 105,50 €                         |                    | ExprX         | PAGE_CENTER                                   |            |
|                          | Escompte pour règlement anticipie d'une - Pér<br>recouvement (loi n° 2012 407 du 12 mars 201,<br>Réglement par vinnent : (IDAN: FR953000573<br>Réglement par chique : à l'ordin de <b>Facto pero</b><br>Montere d'un centre de gestion agréé, le règlem | d                                                                                                    | nnité forfaitaire pour Itais de          |                    | ExprY         | PAGE_MIDDLE                                   |            |
|                          |                                                                                                    |                                                                                                    |                                          |                    |               |                                               | STAMP      |
|                          |                                                                                                    |                                                                                                    |                                          |                    |               |                                               |            |
|                          |                                                                                                    |                                                                                                    |                                          |                    |               |                                               |            |
|                          |                                                                                                    | FactoProd Pro S.A.R.L. au capital de 5422 €<br>5 nu de la Parez Potoria 7500 PA/IS<br>14565 // fac: / N°56455425342 / N°TYA: FR0530005737<br>contact@radomos.com /                                                                                                    | #F06140011 1/1                           |                    |               |                                               |            |
|                          |                                                                                                    |                                                                                                    | arren avenue (1 b)                       |                    |               |                                               |            |

Fig.32

If we agree, we click on the "Print" button. The System automatically takes us back to the Explorer area, where we will see the updated version of the file next to the document thumbnail (also updated). After this process, a new PDF file will be generated (or a new version of the PDF file, if the selected stamp file was in another format).

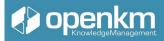

Tutorial video: <a href="https://youtu.be/DgmY4mTOPPY?feature=shared">https://youtu.be/DgmY4mTOPPY?feature=shared</a>

(Press the shift key when clicking this link to generate a new window)

## 1.3.8 Email import

Import user emails from any email account of this by IMAP. The import is done automatically by OpenKM every 30 minutes, depending on the configuration of the network bandwidth and other parameters; the refresh time could be more significant than this.

The import mechanisms create a folder structure based on year, month, and day to automatically organize imported emails.

| DASHBOARD BROWSER SEARCH TASKS EMAIL | METADATA MAIL ACCOUNTS                                                                                             | 1                                                                                                    |                                                                                                    |                                                                                                    |                                                                                                    | ADMIN                                                                                                    |
|--------------------------------------|----------------------------------------------------------------------------------------------------|----------------------------------------------------------------------------------------------------|----------------------------------------------------------------------------------------------------|----------------------------------------------------------------------------------------------------|----------------------------------------------------------------------------------------------------|----------------------------------------------------------------------------------------------------|
|                                      |                                                                                                    | Info                                                                                                    | Filters Messages                                                                                                    |                                                                                                    |                                                                                                    |                                                                                                    |
| User                                 | Active                                                                                                    | + Impo                                                                                                    | irt                                                                                                    |                                                                                                    |                                                                                                    |                                                                                                    |
| demo.openkm@gmail.com                | ×                                                                                                    |                                                                                                    | From                                                                                                    | Subject                                                                                                    | Received                                                                                                    |                                                                                                    |
| demo.openkm@gmail.com                | ×                                                                                                    |                                                                                                    | google-web-toolkit@googlegroups.com                                                                                                    | Abridged summary of google-web-<br>toolkit@googlegroups.com - 3 updates in 2 topics                                                                                                    | 2017-01-23 14:09:14                                                                                                    |                                                                                                    |
| demo.openkm@gmail.com                | ×                                                                                                    |                                                                                                    | google-web-toolkit@googlegroups.com                                                                                                    | Abridged summary of google-web-                                                                                                    | 2017-01-24 14:06:44                                                                                                    |                                                                                                    |
| demo.openkm@gmail.com                | ×                                                                                                    |                                                                                                    |                                                                                                    | toolkit@googlegroups.com - 4 updates in 3 topics                                                                                                    |                                                                                                    |                                                                                                    |
| demo.openkm@gmail.com                | ~                                                                                                    |                                                                                                    | google-web-toolkit@googlegroups.com                                                                                                    | Abridged summary of google-web-<br>toolkit@googlegroups.com - 10 updates in 6 topics                                                                                                    | 2017-01-25 14:07:57                                                                                                    |                                                                                                    |
| demo.openkm@gmail.com                | ×                                                                                                    |                                                                                                    | google-web-toolkit@googlegroups.com                                                                                                    | Abridged summary of google-web-<br>toolkit@googlegroups.com - 8 updates in 4 topics                                                                                                    | 2017-01-26 14:08:08                                                                                                    |                                                                                                    |
|                                      | User demo.openkm@gmail.com demo.openkm@gmail.com demo.openkm@gmail.com demo.openkm@gmail.com demo.openkm@gmail.com | Image: Constraint of the second second se | User Active + Impo<br>demo.openkm@gmail.com ×<br>demo.openkm@gmail.com ×<br>demo.openkm@gmail.com ×<br>demo.openkm@gmail.com ×<br>demo.openkm@gmail.com · | Info     Filters     Messages       User     Active       demo openkm@gmail.com     ×       demo openkm@gmail.com     ×       demo openkm@gmail.com     ×       demo openkm@gmail.com     ×       demo openkm@gmail.com     ×       demo openkm@gmail.com     ×       demo openkm@gmail.com     ×       demo openkm@gmail.com     ×       google-web-toolkit@googlegroups.com       demo openkm@gmail.com     ×       demo openkm@gmail.com     × | Info       Filters       Messages         User       Active       From       Subject         demo openkm@gmail.com       ×       google-web-toolkit@googlegroups.com       Abridged summary of google-web-<br>toolkit@googlegroups.com       Abridged summary of google-web-<br>toolkit@googlegroups.com       Abridged summary of google-web-<br>toolkit@googlegroups.com       Abridged summary of google-web-<br>toolkit@googlegroups.com       Abridged summary of google-web-<br>toolkit@googlegroups.com       Abridged summary of google-web-<br>toolkit@googlegroups.com       Abridged summary of google-web-<br>toolkit@googlegroups.com       Abridged summary of google-web-<br>toolkit@googlegroups.com       Abridged summary of google-web-<br>toolkit@googlegroups.com       Abridget summary of google-web-<br>toolkit@googlegroups.com         demo openkm@gmail.com       ~       google-web-toolkit@googlegroups.com       Abridget summary of google-web-<br>toolkit@googlegroups.com       Abridget summary of google-web-<br>toolkit@googlegroups.com         demo openkm@gmail.com       ×       google-web-toolkit@googlegroups.com       Abridget summary of google-web-<br>toolkit@googlegroups.com       Abridget summary of google-web-<br>toolkit@googlegroups.com | Info       Filters       Messages         User       Active         demo openkm@gmail.com       x         demo openkm@gmail.com       x         demo openkm@gmail.com       x         demo openkm@gmail.com       x         demo openkm@gmail.com       x         demo openkm@gmail.com       x         demo openkm@gmail.com       x         demo openkm@gmail.com       x         demo openkm@gmail.com       x         google-web-toolkit@googlegroups.com       Abridged summary of google-web-<br>toolkit@googlegroups.com       2017-01-23 14.09.14         demo openkm@gmail.com       x       google-web-toolkit@googlegroups.com       Abridged summary of google-web-<br>toolkit@googlegroups.com       2017-01-25 14.07.57         demo openkm@gmail.com       x       google-web-toolkit@googlegroups.com       Abridged summary of google-web-<br>toolkit@googlegroups.com       Abridged summary of google-web-<br>toolkit@googlegroups.com       2017-01-25 14.07.57         demo openkm@gmail.com       x       google-web-toolkit@googlegroups.com       Abridged summary of google-web-<br>toolkit@googlegroups.com       2017-01-26 14.08.08 |

Fig.33

Users with administration privileges have access to all user emails.

| •        | DASHBOARD BROWSER SEARCH TASH                                    | KS EMAIL METADATA 🚦  |                       |       |   |            |         |                |             |            |           |          | ADMIN - |
|----------|------------------------------------------------------------------|----------------------|-----------------------|-------|---|------------|---------|----------------|-------------|------------|-----------|----------|---------|
|          | $\begin{array}{c c} \hline \ \ \ \ \ \ \ \ \ \ \ \ \ \ \ \ \ \ $ | CATEGORIES TEMPLATES | MY DOCUMENTS E-MAIL   | TRASH | ł |            |         |                |             |            |           |          |         |
| +        |                                                                  |                      | Ē                     |       | P | operties   | Notes   | Security       | Metadata    | History    | Relations | Workflow |         |
|          | Show 15 v records                                                | FILTER SHISTORY      | Press enter to filter |       | 0 | Name       | a       | dmin           |             |            |           |          |         |
| æ        | Name                                                             | Size Author          | Date                  | ¢     | 0 | UUID       | ea      | a223f2a-c752-  | 44ca-b195-9 | 12e5234c2e | ee        |          |         |
|          | admin                                                            | Admin                | 2016-04-06 17:14:28   |       |   | Version    | 1.      | .0             |             |            |           |          |         |
|          | 🗌 늘 board                                                        | board                | 2015-02-20 12:03:20   | 11    |   | Parent     | /c      | okm:mail       |             |            |           |          |         |
| >        |                                                                  | crm                  | 2015-10-16 17:17:02   | 1     |   | Author     | A       | dmin           |             |            |           |          |         |
| <b>£</b> | crmAdmin                                                         | crmAdmin             | 2015-10-16 17:17:20   |       | • | Created    | 20      | 016-04-06 17:1 | 4:28 by Adm | hin        |           |          |         |
| n I      | director                                                         | director             | 2016-07-27 17:55:37   | 11    | / | Descriptio | n       |                |             |            |           |          |         |
| с        |                                                                  | EDX                  | 2021-03-02 18:59:13   | 11    | + | Subscribe  | d >     | ×              |             |            |           |          |         |
| Q        |                                                                  |                      |                       | 11    |   | Subscribe  | d users |                |             |            |           |          |         |
| Î        |                                                                  | Human Resources      | 2022-02-01 17:01:18   | -11   | + | Keywords   |         |                |             |            |           |          |         |
| Fig.3    |                                                                  | icenter              | 2016-08-04 17:50:11   |       |   | C-+        | -       |                |             |            |           |          |         |

Fig.34

Videotutorial: <u>https://academy.openkm.com/mod/resource/view.php?id=705</u> Copy attached documents

Using the context menu on the document and selecting the "Copy" option, a menu will appear to choose the destination folder and copy the attached document.

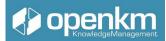

### Download attached document

Using the context menu on the document and selecting the "Download" option will download the attached document.

Tutorial video: https://youtu.be/A12j10nVpAg

(Press the shift key when clicking this link to generate a new window)

1.3.9 Management of notes, preview, relations, and extracted text.

At the bottom of the screen, the properties of the document or folder are detailed with security, history, general properties, and specific aspects related to the documents defined by the users (settings document).

1.3.9.1 Properties Panel

On the right, the properties of documents, folders, e-mails and records are detailed with the general properties and specific properties related to documents defined by the user (document parameterization).

| Pro | operties    | Notes | Security                         | Metadata      | History     | Preview | Relations |                                      |
|-----|-------------|-------|----------------------------------|---------------|-------------|---------|-----------|--------------------------------------|
| Ø   | Name        |       | Plantilla Docum                  | nentos Word ( | 0KM2024.do  | сх      |           | Título principal                     |
| Ø   | UUID        |       | c6165145-a0a0                    | )-462b-b3a6-{ | 5aa9b72aaa( | 00      |           | del documento<br>Subtítulo principal |
|     | Version     |       | 1.0                              |               |             |         |           |                                      |
|     | Туре        |       | application/vnc<br>officedocumen |               |             | ment    |           | Q                                    |
|     | Size        |       | 808.3 KB                         |               |             |         |           |                                      |
|     | Author      |       | Administrator                    |               |             |         |           | Copenium .                           |
|     | Created     |       | 2024-01-17 19:                   | 43:35 by Adm  | inistrator  |         |           |                                      |
|     | Modified    |       | 2024-01-17 19:                   | 43:35 by Adm  | inistrator  |         |           |                                      |
|     | Status      |       | Active                           |               |             |         |           |                                      |
|     | Parent      |       | /okm:root/FOL                    | DER           |             |         |           |                                      |
| /   | Title       |       |                                  |               |             |         |           |                                      |
| /   | Description | ı     |                                  |               |             |         |           |                                      |
| +   | Subscribed  | l.    | ×                                |               |             |         |           | 1                                    |
|     | Subscribed  | users |                                  |               |             |         |           |                                      |
| ×   | Indexable   |       | ~                                |               |             |         |           |                                      |
| +   | Keywords    |       |                                  |               |             |         |           |                                      |

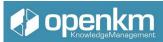

## Available options for folders, logs, and emails:

| Pro | operties Notes                          | Metadata History Relations                                                                             |
|-----|-----------------------------------------|----------------------------------------------------------------------------------------------------|
| Ø   | Name                                    | FOLDER                                                                                                 |
| Ø   | UUID                                    | b650056d-224a-47a9-a32b-db14966c4b61                                                                   |
|     | Version                                 | 1.0                                                                                                    |
|     | Parent                                  | /okm:root                                                                                              |
|     | Author                                  | Administrator                                                                                          |
|     | Created                                 | 2024-01-17 19:43:04 by Administrator                                                                   |
|     | Modified                                | 2024-01-17 19:43:04 by Administrator                                                                   |
| 1   | Description                             |                                                                                                    |
| +   | Subscribed                              | ×                                                                                                    |
|     | Subscribed users                        |                                                                                                    |
| +   | Keywords                                |                                                                                                    |
| +   | Categories                              |                                                                                                    |
| +   | Related tasks                           |                                                                                                    |
| Ø   | URL                                     | https://demo302.openkmcloud.com/openkm/kcenter/#/browser/uuid/b650056d-224a-47a9-a32b-<br>db14966c4b61 |
|     | ③ Get content info                      | ormation                                                                                               |
|     | <ul><li>Propert</li><li>Notes</li></ul> | ies tab                                                                                                |

- Relationships tab
- Activity log
- Workflow
- Property group tab (metadata)

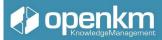

## Available options for documents:

| Pro | operties Not               | tes Metadata History Preview Relations |
|-----|----------------------------|----------------------------------------|
| Ø   | Name                       | OpenKM Brochure - Español - España.pdf |
| ø   | UUID                       | d4af3a44-2711-4109-b623-e82f6bd7d72a   |
|     | Version                    | 1.0                                    |
|     | Туре                       | application/pdf                        |
|     | Size                       | 1.5 MB                                 |
|     | Author                     | Administrator                          |
|     | Created                    | 2024-01-17 19:43:34 by Administrator   |
|     | Modified                   | 2024-01-17 19:43:34 by Administrator   |
|     | Status                     | Active                                 |
|     | Parent                     | /okm:root/FOLDER                       |
| /   | Title                      |                                        |
| /   | Description                |                                        |
| +   | Subscribed                 | ×                                      |
|     | Subscribed us              | ers                                    |
| ×   | Indexable                  | $\checkmark$                           |
| +   | Keywords                   |                                        |
|     | •                          | erties Tab                             |
|     | <ul> <li>Notes</li> </ul>  |                                        |
|     |                            | ry (version control)                   |
|     | • Previ                    |                                        |
|     |                            | tionships tab                          |
|     | <ul> <li>Activi</li> </ul> |                                        |
|     | • Work                     |                                        |
|     |                            | icted Text tab                         |

• Property Group Tab (Metadata)

## Video tutorial:

• Explorer & Properties: <u>https://academy.openkm.com/mod/resource/view.php?</u> id=213

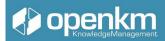

• History, Preview, and Relationships: https://academy.openkm.com/mod/resource/view.php?id=215

The following describes each of the tabs in the properties panel of the contents saved in OpenKM

| Pro          | perties          |                                                                                                    |
|--------------|------------------|----------------------------------------------------------------------------------------------------|
| Pro          | perties Notes    | Metadata History Preview Relations                                                                 |
| ø            | Name             | OpenKM Brochure - Español - España.pdf                                                             |
| p            | UUID             | d4af3a44-2711-4109-b623-e82f6bd7d72a                                                               |
|              | Version          | 1.0                                                                                                |
|              | Туре             | application/pdf <b># openkm</b><br>ECM-BPI@cchure                                                  |
|              | Size             | 1.5 MB                                                                                             |
|              | Author           | Administrator                                                                                      |
|              | Created          | 2024-01-17 19:43:34 by Administrator                                                               |
|              | Modified         | 2024-01-17 19:43:34 by Administrator                                                               |
|              | Status           | Active                                                                                             |
|              | Parent           | /okm:root/FOLDER                                                                                   |
| /            | Title            |                                                                                                    |
| /            | Description      |                                                                                                    |
| +            | Subscribed       | x                                                                                                  |
|              | Subscribed users |                                                                                                    |
| ×            | Indexable        |                                                                                                    |
| +            | Keywords         |                                                                                                    |
| +            | Categories       |                                                                                                    |
| +            | Related tasks    |                                                                                                    |
| Ø            | URL              | https://demo302.openkmcloud.com/openkm/kcenter/#/browser/uuid/d4af3a44-2711-4109-b623-e82f6bd7d72a |
| <b>T</b> L - | Share preview    | © Generate link                                                                                    |
| ING          |                  | tab displays essential data such as:<br>me of the content                                          |
|              |                  | niversal Unique Identifier                                                                         |

- The version of the file
- The type of content
- Size
- The author of the content
- The date the content was created

- the date of the last modification and the author
- The status of the file
- the path the document is in

We could also use other options such as:

-Add a title

- Add a description

-Subscribe to content: The subscription functionality is used to receive automatic notifications whenever there is a change to the node in question. You'll also see a summary of users who are subscribed to the content. These notifications can be received immediately or grouped together once a day.

We can also add:

- Keywords
- Categories
- see if the content is linked to any tasks registered in the OpenKM task manager.
- we will have the option to copy the URL of the file to be able to share the content easily with our collaborators
- You can also use the option to generate a link to share the preview of the content

Notes

| Properties  | Notes 1      | Metadata | History | Preview | Relations |            |                   |
|-------------|--------------|----------|---------|---------|-----------|------------|-------------------|
| + Add note  | Show history |          |         |         |           | ± Download | ↑ Ascending order |
| Author: Adm | ninistrator  |          |         |         |           | 2024-01    | -17 20:22:18 💉 🗵  |
| POST-IT     |              |          |         |         |           |            |                   |

In the Notes section we can add information equivalent to the classic post-it notes in electronic format. We can edit the annotations inserted by us, but we will never be able to find the annotations inserted by other users. At the same time, you can also see the list of editions in the history

Metadata

| Properties Notes Metadata History Preview Relations |  |
|-----------------------------------------------------|--|
| + Add metadata group 🖌 Edit 🔋 Delete                |  |
| Consulting Doc Type                                 |  |
| Input label 1 label 1                               |  |
| Input label 2 label2                                |  |

The metadata tab allows you to add group properties to your contents. Group properties version content. We can add several metadata groups and also edit the values of the

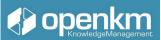

metadata fields. The display of metadata groups is subject to security policy, therefore, there may be differences between the metadata groups visible to each user.

| Properties | Notes Metadata     | History Preview Relations |        |                                                 |
|------------|--------------------|---------------------------|--------|-------------------------------------------------|
| Compact    | C View differences |                           |        |                                                 |
| Version    | Author             | Created                   | Size   | Restore Action                                  |
| 1.3        | Administrator      | 2024-01-17 20:25:51       | 1.5 MB | =+                                              |
| 1.2        | Administrator      | 2024-01-17 20:25:41       | 1.5 MB | <ul> <li>Show</li> <li>Download</li> </ul>      |
| 1.1        | Administrator      | 2024-01-17 20:25:37       | 1.5 MB | <ul> <li>Add comment</li> <li>Delete</li> </ul> |
| 1.0        | Administrator      | 2024-01-17 19:43:34       | 1.5 MB | ← Restore                                       |

The history tab shows the full lifecycle of the document. On the History tab we see the versions, the authors of each version, the creation dates in size of each version. At the same time, we can restore different versions to the current one. An icon that represents the raison d'être of each of the versions. And access to a context menu with more functionalities: view a version of the content, download the version, add a comment, and even delete it. Compacting means removing previous versions of content. This action mainly serves to free up space.

If we click on the View Differences button, OpenKM provides us with the opportunity to compare the different versions of a file. There are 2 possibilities:

- compare the versions at the document level: in that case, if there are differences in the body of the content, OpenKM will display those differences highlighted in red.

| Q, ^   ~ 1 de 2 | - + Tamaño automático v                                                                                                    | C • B I 2               |
|-----------------|----------------------------------------------------------------------------------------------------|-------------------------|
|                 | John Hardware         INVOICE         [Company Name]         INVOIC           Cheminal<br>Precision<br>Precision<br>Pre | 2004                    |
|                 |                                                                                                    |                         |
|                 | Statute         5         1,400         5         1,600         5         1,600         5         1,600         5         1,600         5         1,600         5         1,600         5         1,600         5         1,600         5         1,600         5         1,600         5         3         3         1,510         1,500         1,500         1,500         1,500         5         3         1,510         1,500         1,500         1,500         1,500         1,500         1,500         1,500         1,500         1,500         1,500         1,500         1,500         1,500         1,500         1,500         1,500         1,500         1,500         1,500         1,500         1,500         1,500         1,500         1,500         1,500         1,500         1,500         1,500         1,500         1,500         1,500         1,500         1,500         1,500         1,500         1,500         1,500         1,500         1,500         1,500         1,500         1,500         1,500         1,500         1,510         1,500         1,500         1,500         1,500         1,500         1,500         1,500         1,500         1,500         1,500         1,500         1,500                                                                                                    | 91.00<br>94.00<br>27.94 |

And also the possibility of comparing the different versions of a piece of content at the metadata group level.

| UNSTBURNU BRUNSER SERRUT INSKS EMMIL MELAUATA : |             |                                             | AUMINISTRATOR -                        |
|-------------------------------------------------|-------------|---------------------------------------------|----------------------------------------|
| Version 1.4   Version 1.3   Metadata            |             | Changelog                                   | OpenKM Brochure - Español - España.pdf |
| Consulting                                      | Version 1.4 | Consulting                                  | Version 1.3                            |
| Imput label 1 label 1<br>Imput label 2 label2   |             | Input label 1 label 1 Input label 2 label 2 |                                        |
| Doc Type                                        | Version 1.4 | Doc Type                                    | Version 1.3                            |
| Type Sales                                      |             | Type Marketing                              |                                        |

In this case, OpenKM also highlights in red the differences in value between metadata fields, which is the raison d'être of the content version.

Preview

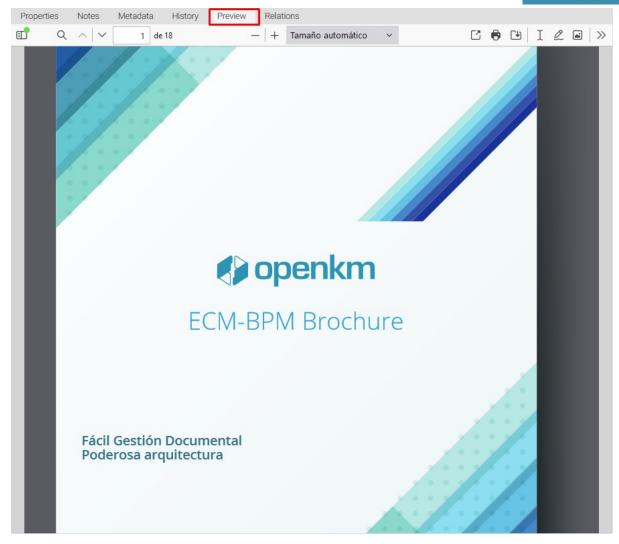

Allows you to preview the document, as it is. The preview can show stamps, stamps, or watermarks

### Relations

The relationships tab shows the links that content can maintain and develop within OpenKM

| CANCEL |
|--------|
|        |
|        |
| ć      |

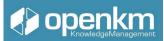

Three types of relationships are contemplated

- Equivalence relationships: for example, a contract in Spanish and a contract in English. The English version will be equivalent to the Spanish version, since both versions contain the same information.

- Parent-child relationships: These are used to determine which content gives rise to other content.

- group relationships: they are not hierarchical in nature, as in the case of parent-child relationships; rather, all the contents are related at the same level. are part of the same project, are related to the same task, and so on.

Video-tutorial:

- Browser & properties: <u>https://academy.openkm.com/mod/resource/view.php?id=213</u>
- Notes and security: <u>https://academy.openkm.com/mod/resource/view.php?id=214</u>
- History, preview & relationships: <u>https://academy.openkm.com/mod/resource/view.php?id=215</u>

(Press the shift key when clicking this link to generate a new window)

In the Document Properties Panel, we can find the Extracted Text extension. OpenKM extracts all the words contained in the body of the document.

| Properties                                                                                                    | Notes                                  | Security                 | Metadata         | History       | Preview       | Relations     | Workflow                                |      |
|----------------------------------------------------------------------------------------------------|----------------------------------------|--------------------------|------------------|---------------|---------------|---------------|-----------------------------------------|------|
| Extracted text                                                                                                    | Signat                                 | ures Re                  | eferences        |               |               |               |                                         |      |
| 1 Introduction<br>2 Create folder to<br>3 EDX Module<br>4 Creating users<br>5 EDX for the use<br>My Documents 6<br>Upload 7<br>News 8<br>Search 9 | emplates .<br>in the ED><br>er         | <                        |                  |               |               |               |                                         | ^    |
| C/ Bunyola 13 –<br>3                                                                                                    | Palma de                               | Mallorca – I             | Islas Baleares - | - España – (  | )7004 – +34 6 | 505 074 544 - | www.openkm.com                          | 1 p. |
| 1 Introduction<br>The Electronic D<br>documentation<br>between the org<br>that it<br>allows the creati                                            | anization t                            | hat uses Op              | enKM and its c   | lients and st | akeholders. C |               | exchange of<br>lules' advantages is     | 3    |
| the<br>documentation e                                                                                                    | e Templat<br>exchange b<br>stance with | petter.<br>1 the Electro | Ť                |               |               |               | nplates, to manage<br>emplates configur |      |

Fig.37

It allows us to verify that the application has correctly analyzed all the file's content. Text extraction is the function that allows the user to search the document for any word found within the file.

## 1.3.10 Search Engine

The search option can be located on the right side of the tool window.

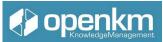

Searches can be made by words contained in the files, by the name (title) of the document, or by the type of file (MIME type).

Similarly, if you assign keywords to a document, these will serve as the search field for the record. You can also search by property group values if they have been defined by language, author, or date range.

It shows between 10, 20, and 30, 50, or 100 results per page.

The list of records found is sorted from highest to lowest according to their relevance.

| •      | DASHBOA   | RD BROWSER SEARCH | TASKS EMAIL METAI | DATA :                             |                   |
|--------|-----------|-------------------|-------------------|------------------------------------|-------------------|
|        | Basic     | Advanced Metadata |                   |                                    | Show default View |
|        | Results   | Context           | Туре              |                                    |                   |
| •      | 15        | ✓ Taxonomy        | v 🚺 Do            | ocument 💽 Folder 💽 Record 💽 E-mail |                   |
| С      | Date rang | je between        |                   |                                    |                   |
| ×      | E F       | rom               |                   | То                                 |                   |
|        | Name      |                   |                   | Content                            |                   |
|        |           |                   |                   |                                    |                   |
|        | User      |                   |                   | MIME type                          |                   |
|        | -         |                   | \$                | - \$                               |                   |
|        |           |                   |                   |                                    |                   |
|        | SAV       | ESEARCH           |                   | CLEAN                              |                   |
| Fig.39 |           |                   |                   |                                    |                   |

Tutorial video: htthttps://youtu.be/eZhpmdmnlpw?feature=shared

(Press the shift key when clicking this link to generate a new window)

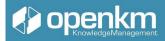

## 1.3.11 Task manager

The task management option allows you to create, manage and assign tasks to users or user groups (roles). Projects, states, or typologies can be created that can be assigned to any job. With Task Manager, you can filter by project, status, or type created by you or assigned to you.

Each task can be associated with one or more documents, folders, emails, or records.

Description of the different icon options:

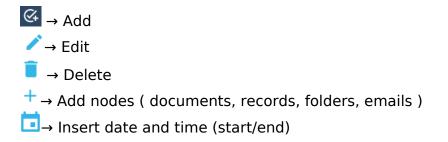

### **Default view**

By default, the Task Manager displays all active tasks assigned to the logged-in user in a panel. In the upper right corner, there is a button called List Status for task list maintenance and project list maintenance for project list maintenance.

| Task list                   | Period        |            |            | <b>C</b> 1-1-1- |             | Task Notes      | History                                 |
|-----------------------------|---------------|------------|------------|-----------------|-------------|-----------------|-----------------------------------------|
|                             | Project       | Туре       |            | Status          |             | ✓ Edit 🔋 Delete |                                         |
| Active tasks                | × -           | × -        |            | × -             | ~           | Ø Subject       | reunión dpto MK                         |
| Show 15 v records           |               |            |            | Filte           | er 🛛 🗙      | Owner           | Administrator                           |
| Subject                     | Last modified | 🔶 Start    | ♦ End      | Progress        | \$ Status   | Start           | 2022-02-10                              |
| reunión dpto MK             | 2022-02-09    | 2022-02-10 | 2022-02-10 | Þ0 %            | In progress | Status          | In progress                             |
| reunión dpto marketing      | 2022-02-04    | 2022-02-07 | 2022-02-07 | 20 %            | In progress | Project         | ABC                                     |
| Showing 1 to 2 of 2 records |               |            |            |                 | 1           | Туре            | Administrative                          |
|                             |               |            |            |                 |             | User            | Manager                                 |
|                             |               |            |            |                 |             | Notification    | Jsers EDX, Administrator                |
|                             |               |            |            |                 |             | Nodes           | Abridged summary of contracts-require   |
|                             |               |            |            |                 |             | Ø URL           | https://demo201.openkmcloud.com/openkm, |
|                             |               |            |            |                 |             | Ø Description   |                                         |

Fig.40

### Status

Each task has been assigned to some state, and users with management approvals can maintain the status list. As a note on the following screenshot, each state can indicate which task has finished or not. For example, in the list on the next screen, you can see the status called "Canceled" or "Completed," which indicates that the task is not active.

| 4      | DASHBOARD BROWSER SEARCH TA | ISKS EMAIL METADATA | :          |            |          |             |                 |
|--------|-----------------------------|---------------------|------------|------------|----------|-------------|-----------------|
|        |                             |                     |            |            |          |             | Task Notes      |
| $\sim$ | Task list                   | Project             | Туре       |            | Status   |             | 🖌 Edit 🔋 Delete |
| €+     | Active tasks V              |                     | × -        |            | × -      | ~           | Subject         |
| Ê      | Show 15 v records           |                     |            |            | Filte    | r ×         | Owner           |
| Û      | Subject                     | Last modified       | 🔷 Start    | End        | Progress | Status      | Start           |
|        | reunión dpto MK             | 2022-02-09          | 2022-02-10 | 2022-02-10 | 20 %     | In progress | Status          |
| G      | reunión dpto marketing      | 2 States list       |            |            |          |             |                 |
| ×      | Showing 1 to 2 of 2 records | + Add               |            |            |          |             |                 |
|        |                             | Name                |            |            |          |             | Finish          |
|        |                             | Finished            |            |            |          |             |                 |
|        |                             | In progress         |            |            |          |             | X 🖉 🛛           |
|        |                             | Not started         |            |            |          |             | X 🖉 🗵           |
|        |                             |                     |            |            |          |             | CLOSE           |

Fig.41

## Projects

Each task has been assigned to some project. Users can maintain project lists with administration permissions. In the screenshot below, you can see a list of projects.

| Task list                                             | Project           | Туре                  |            | Status   |             | Task No               |
|-------------------------------------------------------|-------------------|-----------------------|------------|----------|-------------|-----------------------|
| Active tasks                                          | •                 | <ul> <li>-</li> </ul> |            | ▼ -      | ~           | Subject               |
| Show 15 v records                                     |                   |                       |            | Filte    | r X         | Owner                 |
| Subject                                               | Last modified     | 🔶 Start               | End        | Progress | Status      | Start                 |
| reunión dpto MK                                       | 2022-02-09        | 2022-02-10            | 2022-02-10 | 20 %     | In progress | Status                |
| reunión dpto marketing<br>Showing 1 to 2 of 2 records | 2<br>Project list |                       |            |          |             |                       |
|                                                       | + Add             |                       |            |          |             |                       |
|                                                       | Name              |                       |            |          |             | Active                |
|                                                       | ABC               |                       |            |          |             | <ul> <li>/</li> </ul> |
|                                                       | XYZ               |                       |            |          |             | <ul> <li>I</li> </ul> |

Fig.42

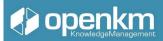

### Create a task

To create a new task, you must click on the following button below; a form will be displayed (note that some fields are required):

| Task   | Notes H           | istory                              |                |                     |  |  |  |  |  |
|--------|-------------------|-------------------------------------|----------------|---------------------|--|--|--|--|--|
| 🖌 Edit | Delete            |                                     |                |                     |  |  |  |  |  |
| 🛛 Su   | ıbject            | mk meeting                          |                |                     |  |  |  |  |  |
| Ov     | vner              | Administrator                       | Created        | 2022-02-09 20:21:02 |  |  |  |  |  |
| St     | art               | 2022-02-10                          | End            | 2022-02-10          |  |  |  |  |  |
| St     | atus              | In progress                         | Progress       | 20 %                |  |  |  |  |  |
| Pr     | oject             | ABC                                 |                |                     |  |  |  |  |  |
| Ту     | pe                | Administrative                      | Administrative |                     |  |  |  |  |  |
| Us     | ser               | Manager                             | Manager        |                     |  |  |  |  |  |
| No     | otification Users | <b>s</b> Admin, Administ            | rator          |                     |  |  |  |  |  |
| No     | odes              | EDX                                 |                |                     |  |  |  |  |  |
|        |                   | OpenKM Pa                           | artnership A   | greement 2022.doc   |  |  |  |  |  |
| 0 UF   | RL.               | https://demo201<br>/kcenter/#/tasks |                | oud.com/openkm      |  |  |  |  |  |
| De De  | escription        |                                     |                |                     |  |  |  |  |  |
| <      |                   |                                     |                | >                   |  |  |  |  |  |
| Fig.43 |                   |                                     |                |                     |  |  |  |  |  |

You can add related documents, folders, emails, or records on this screen. Clicking on the node insertion icon +

| Choose node           |                                       |            |
|-----------------------|---------------------------------------|------------|
| Context               | Filter                                |            |
| Taxonomy              | ✓ Document ● Folder ● Record ● E-mail |            |
| Search Navigation     |                                       |            |
|                       |                                       |            |
| Press enter to filter |                                       | <b>२</b> × |

### Fig.44

To complete the action, click the "Add" button.

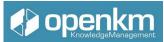

A user with an assigned task which is not the owner - but rather the creator - is only allowed to modify the status, the progress of the task or add related documents, folders, emails, or records as shown in the following screenshot:

| Task     | Notes        | History      |                                          |
|----------|--------------|--------------|------------------------------------------|
| Owner    |              | Admir        | nistrator                                |
| Created  |              | 2022-(       | 02-09 20:21:02                           |
| Subject  |              | mk n         | neeting                                  |
| Start    |              |              | 2022-02-10 × Remin                       |
| End      |              |              | 2022-02-10 × Remin                       |
| Project  |              | ABC          | ;                                        |
| Туре     |              | Adm          | ninistrative                             |
| Status   |              | In pi        | rogress                                  |
| Progres  | s            | 20%          | à ◆ ×                                    |
| User +   | <b>L</b>     | Mar          | nager ×                                  |
| Notifica | tion Users + | <b>R</b> Adn | nin × Administrator ×                    |
| Nodes    | +            | <b>×</b> 4   | Abridged summary of contracts-requiremen |
|          |              | E E          | EDX × ØpenKM Partnership Agreer          |
| Descrip  | tion         |              |                                          |
| <        |              |              | ×                                        |
| UP       | DATE         |              | CANCEL                                   |

Fig.45

### Filter tasks

You can filter tasks by assigned or created tasks and status or projects. You can see a task filtered by user-created tasks on the next screen.

| Active tasks   | ✓ -        |            | v -        | ~ -      |             |   |
|----------------|------------|------------|------------|----------|-------------|---|
| Assigned tasks |            |            |            |          |             |   |
| Active tasks   |            |            |            |          | Filter      | × |
| Notified tasks |            | A 01 1     |            | ά D      | A 01 1      |   |
| Closed tasks   | ed         | 🔶 Start    | End        | Progress | Status      |   |
| mk meeting     | 2022-02-09 | 2022-02-10 | 2022-02-10 | 20 %     | In progress |   |

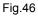

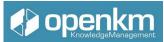

You can see the task filter by task assigned to users on the screen. The delete button only appears if the user is the creator (owner). Otherwise, this option is not available.

Video tutorial: <u>https://youtu.be/mk3fMo\_xcbs?feature=shared</u> (Press the shift key when clicking this link to generate a new window)

## 1.3.12 Reports

Execute a report

- Click on Execute report icon.
- Fill in the fields ( when report comes with parameters ).
- Choose report output format
  - PDF format.
  - RTF format.
  - CSV format.

videotutorial: https://academy.openkm.com/mod/resource/view.php?id=697

- 2. Bibliography
  - 1. OpenKM Academy: <u>https://academy.openkm.com/course/view.php?id=10</u>
  - 2. Youtube. OpenKM channel <u>https://www.youtube.com/user/openkm</u>
  - 3. User guide. OpenKM http://docs.openkm.com/kcenter/